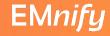

#### Wenn selbst 'erlaube allen Verkehr von 0.0.0.0/0' nicht hilft - Verbindungsprobleme in AWS lösen

Steffen Gebert (@StGebert)

Wolfgang Schäfer (@wo\_wue)

AWS Community Day DACH in Dresden

19.10.2022

**UNSERE SPONSOREN** 

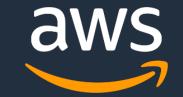

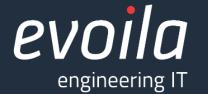

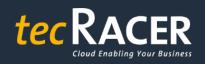

c> globaldatanet

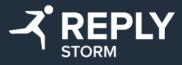

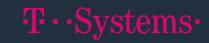

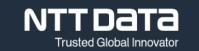

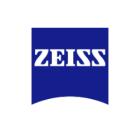

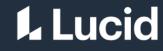

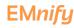

#### This is Our Architecture

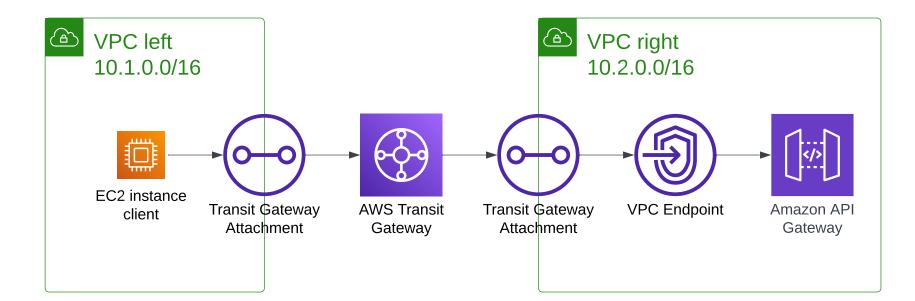

. . . . . .

| aws Services Q Sear                                       | ch for services, features, blogs, docs, and        | more [Option+S]           | D & Ø                                  | Ireland ▼ admin/steffen.gebert@emni      | ify.com 🔻  |
|-----------------------------------------------------------|----------------------------------------------------|---------------------------|----------------------------------------|------------------------------------------|------------|
| 접 VPC 🙋 EC2 🧧 CloudWatch                                  | 🚳 IoT Core 🛛 👻 Ground Station 🛛 😹 AW               | 'S Private 5G 🛛 🚨 Support |                                        |                                          |            |
| New VPC Experience X                                      | Your VPCs (1/3) Info                               |                           | C                                      | Actions  Create VPC                      | <b>(i)</b> |
| VPC dashboard                                             | <b>Q</b> Filter VPCs                               |                           |                                        | < 1 > ©                                  |            |
| EC2 Global View 🗹 New                                     | Name                                               |                           | ⊽ State ⊽                              | v IPv4 CIDR ♥                            |            |
| Filter by VPC:                                            | 🗹 left 🗹                                           | vpc-0416ed0d3             | 514d6fae 🥥 Available                   | 10.1.0.0/16                              |            |
| Select a VPC 🛛 🔻                                          | 🗌 right                                            | vpc-0f0effa855            | 7afdae 🔗 Available                     | 10.2.0.0/16                              |            |
| <ul> <li>Virtual private cloud</li> </ul>                 |                                                    | vpc-9e06abe7              | ⊘ Available                            | 172.31.0.0/16                            |            |
| Your VPCs<br>Subnets<br>Route tables<br>Internet gateways | vpc-0416ed0d3514d6fae / left Details CIDRs Flow lo | ogs Tags                  |                                        |                                          |            |
| Egress-only internet<br>gateways<br>DHCP Option Sets      | Details                                            |                           |                                        |                                          |            |
| Elastic IPs<br>Managed prefix lists<br>Endpoints          | VPC ID<br>D vpc-0416ed0d3514d6fae                  | State                     | DNS hostnames<br>Enabled               | DNS resolution<br>Enabled                |            |
| Endpoint services                                         | Tenancy                                            | DHCP option set           | Main route table                       | Main network ACL                         |            |
| NAT gateways                                              | Default                                            | dopt-c7120da1             | rtb-0da33094cbf4a0912                  | acl-0dcb0dc504e39c401                    |            |
| Peering connections                                       | Default VPC                                        | IPv4 CIDR                 | IPv6 pool                              | IPv6 CIDR                                |            |
| Feedback Looking for language sele                        | ection? Find it in the new Unified Settings 🔀      |                           | © 2022, Amazon Web Services, Inc. or i | its affiliates. Privacy Terms Cookie pre | eferences  |

| 🚳 VPC 🛛 🖉 EC2 🦉 CloudWatch                     | 🚳 loT Core 🛛 😿 Ground          | Station 🛛 🔠 AWS Private 5G 🛛 🤱                  | Support                             |                        |                              |
|------------------------------------------------|--------------------------------|-------------------------------------------------|-------------------------------------|------------------------|------------------------------|
| New EC2 Experience<br>Tell us what you think X | Instances (1/1)                | info                                            | C Connect Instance state V          | Actions V Launc        | th instances   ▼<br>< 1 >  ◎ |
| EC2 Global View                                | Instance state = run           | ning X Clear filte                              | ers                                 |                        |                              |
| Events                                         | Name                           |                                                 | Instance state  v Launch time       | ne                     | ,                            |
| Tags                                           | ✓ client                       | i_0of7df20a00b6d600                             |                                     | 17 10:22 GMT+2         |                              |
| Limits                                         |                                | Launch instances<br>Launch instance from templa | te                                  |                        |                              |
| / Instances                                    |                                | Migrate a server                                |                                     |                        |                              |
| Instances New                                  | Instance: i-0ef7               | Connect<br>Stop in re                           | =                                   |                        | ⊚ ×                          |
| Launch Templates                               | Details Secu                   | Start in ta ve                                  | age Status checks Monitoring        | Tags                   |                              |
| Spot Requests<br>Savings Plans                 | ▼ Instance sumr                | Reboot instance<br>Hibernate instance           |                                     |                        |                              |
| Reserved Instances New                         | Instance ID<br>Dii-0ef7df29a9( | Terminate instance                              | lic IPv4 address                    | Private IPv4 addresses |                              |
| Dedicated Hosts                                | IPv6 address                   | Instance settings<br>Networking                 | ance state                          | Public IPv4 DNS        |                              |
| Scheduled Instances<br>Capacity Reservations   | –<br>Hostname type             | Security<br>Image and templates                 | Running ate IP DNS name (IPv4 only) | -                      |                              |
| Images                                         | IP name: ip-10-1-(             | Monitor and troubleshoot                        | ip-10-1-0-105.ec2.internal          |                        |                              |
| AMIs New                                       | Answer private res             | ource DNS name                                  | Instance type                       | Elastic IP addresses   |                              |

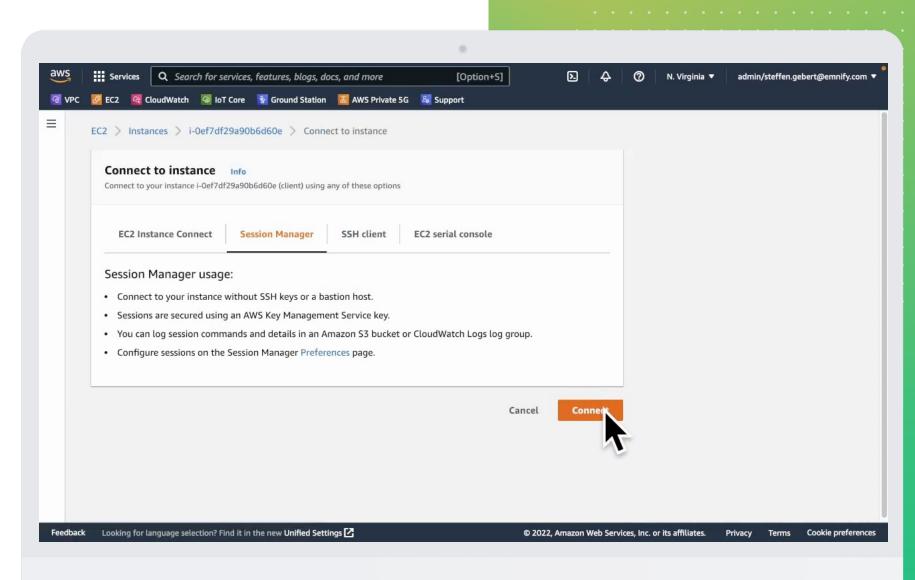

| Session ID:             | Instance ID: i-      |                   | 52f.execute-api.us-east | Termina     |
|-------------------------|----------------------|-------------------|-------------------------|-------------|
| .com                    |                      |                   | o21.execute-ap1.us-east | t-1.amazona |
| curl: (28) Connec<br>\$ | tion timed out after | 5000 milliseconds |                         |             |
| Ť                       |                      |                   |                         |             |
|                         |                      |                   |                         |             |
|                         |                      |                   |                         |             |
|                         |                      |                   |                         |             |
|                         |                      |                   |                         |             |
|                         |                      | ĸ                 |                         |             |
|                         |                      | 22                |                         |             |
|                         |                      |                   |                         |             |
|                         |                      |                   |                         |             |
|                         |                      |                   |                         |             |
|                         |                      |                   |                         |             |
|                         |                      |                   |                         |             |
|                         |                      |                   |                         |             |

| aws Services Q Sea                | rch for services, features, blogs, docs, and more | [Option+S] D                               | ⑦ N. Virginia ▼ admin/steffen.gebert@emnify.com ▼               |
|-----------------------------------|---------------------------------------------------|--------------------------------------------|-----------------------------------------------------------------|
| 🚰 VPC 🛃 EC2 🤷 CloudWatch          | 🚳 IoT Core 🛛 👔 Ground Station 🛛 📓 AWS Private 5G  | & Support                                  |                                                                 |
| New EC2 Experience X              | Instances (1/1) Info                              | C Connect Instance state                   | Actions V Launch instances V                                    |
| EC2 Dashboard                     | Q Find instance by attribute or tag (case-sens    | itive)                                     | < 1 > ©                                                         |
| EC2 Global View                   | Instance state = running X                        | filters                                    |                                                                 |
| Events                            | ✓ Name   Instance ID                              | Instance state $\bigtriangledown$ Launch t | ime 🗢                                                           |
| Tags                              | client i-0ef7df29a90b6                            | d60e                                       | /17 10:22 GMT+2                                                 |
| Limits                            |                                                   | 15                                         |                                                                 |
| ▼ Instances                       |                                                   |                                            |                                                                 |
| Instances New                     | Instance: i-0ef7df29a90b6d60e (cli                | ent) =                                     | @ ×                                                             |
| Instance Types                    |                                                   |                                            | ÷                                                               |
| Launch Templates                  | Details Security Networking                       | Storage Status checks Monitorin            | g Tags                                                          |
| Spot Requests                     |                                                   |                                            |                                                                 |
| Savings Plans                     | You can now check network connective              | vity with Reachability Analyzer.           | Run Reachability Analyzer 🛛 🗙                                   |
| Reserved Instances New            | ▼ Networking details Info                         |                                            |                                                                 |
| Dedicated Hosts                   | Public IPv4 address                               | Private IPv4 addresses                     | VPC ID                                                          |
| Scheduled Instances               | -                                                 | <b>D</b> 10.1.0.105                        | 🗇 vpc-047f9166a49868d20 (left) 🔀                                |
| Capacity Reservations             | Public IPv4 DNS                                   | Private IP DNS name (IPv4 only)            |                                                                 |
| ▼ Images                          | -                                                 | 🗇 ip-10-1-0-105.ec2.internal               |                                                                 |
| AMIs New                          | Subnet ID                                         | IPV6 addresses                             | Secondary private IPv4 addresses                                |
| AMLCatalog                        | □ subnet-05e7ad652202c76c5 (left-                 | -                                          | -                                                               |
| Feedback Looking for language sel | lection? Find it in the new Unified Settings 🔀    | © 2022, Amazon Web Ser                     | vices, Inc. or its affiliates. Privacy Terms Cookie preferences |

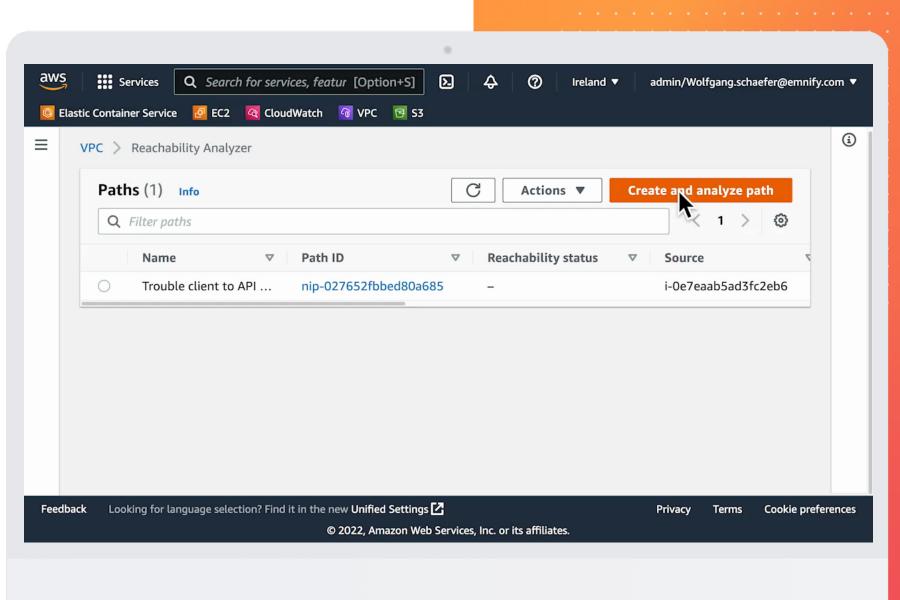

EMnify

|                                                                                                    | ۲                                                                        |                                      |
|----------------------------------------------------------------------------------------------------|--------------------------------------------------------------------------|--------------------------------------|
| aws Services Q Search for services, fee                                                                                          | tur [Option+S]                                                           | admin/Wolfgang.schaefer@emnify.com 🔻 |
| 🔯 Elastic Container Service 🛛 🖉 EC2 🛛 🧟 CloudWatch                                                                               | ᢙ VPC                                                                    |                                      |
| Source type Instances Source IP address - optional 192.0.2.1 Destination type VPC Endpoints Destination port - optional          | Source<br>i-0e7eaab5ad3fc2eb6 ▼<br>Destination<br>vpce-032a75ff4fbb16bb9 |                                      |
| 80<br>Number must be between 0 and 65535<br>Protocol<br>Use the appropriate protocol<br>TCP •••••••••••••••••••••••••••••••••••• | new Unified Settings 🔀                                                   | Privacy Terms Cookie preferences     |
|                                                                                                    | © 2022, Amazon Web Services, Inc. or its affiliates.                     |                                      |

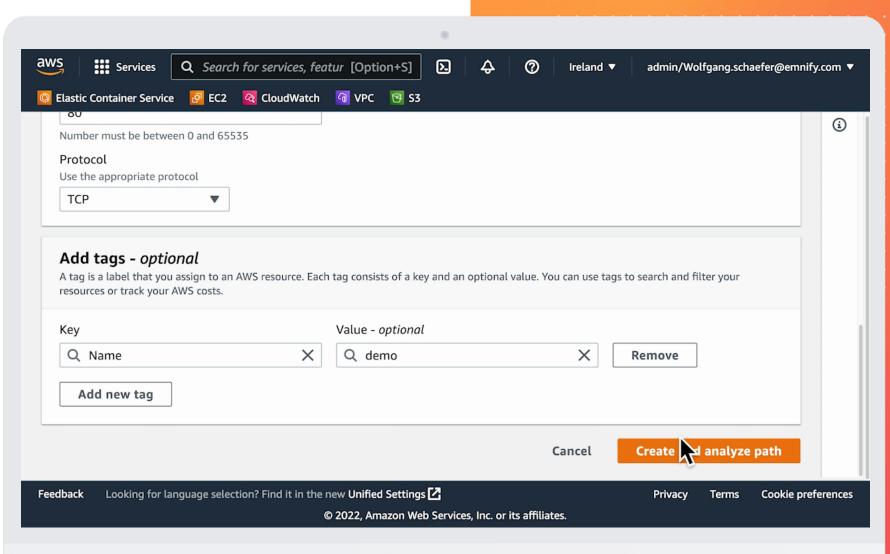

|             |                                 |                                                             | 0                                             |                                        |         |
|-------------|---------------------------------|-------------------------------------------------------------|-----------------------------------------------|----------------------------------------|---------|
| aws         | Services Q Search for s         | services, featur [Option+S]                                 | ▶ � ⑦ Irela                                   | nd 🔻 admin/Wolfgang.schaefer@emnify    | .com 🔻  |
| 🙆 Elastic ( | Container Service 🛛 🛃 EC2 🤷 🤇   | CloudWatch 🕝 VPC 📴 S3                                       |                                               |                                        |         |
| = -         | Analyses Tags                   |                                                             |                                               | ,<br>                                  | (j)     |
| -           |                                 |                                                             |                                               |                                        |         |
|             | Analyses (1/1) Info             |                                                             |                                               | C Delete analysis                      |         |
|             | <b>Q</b> Filter path analyses   |                                                             |                                               | < 1 > 🐵                                |         |
|             | Analysis ID                     |                                                             | ▽ Reachability sta                            | atus 🗢 Intermediate compo.             |         |
|             | • nia-039c750128652aa           | 0ctober 14, 2022, 7                                         | 16:4 ④ Pending                                | -                                      |         |
|             | Analysis explorer Info          |                                                             |                                               | •                                      |         |
|             | Source                          | Destination                                                 | Reachability status                           | Analysis run date                      |         |
|             | i-0e7eaab5ad3fc2eb6             | vpce-<br>032a75ff4fbb16bb9                                  | Pending                                       | October 14, 2022, 16:44<br>(UTC+02:00) |         |
| Feedback    | Looking for language selection? | Find it in the new Unified Settings<br>© 2022, Amazon Web 9 | <b>፤</b><br>Services, Inc. or its affiliates. | Privacy Terms Cookie pref              | erences |

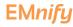

|           |                                     |                            | 0                                      |                                        |          |
|-----------|-------------------------------------|----------------------------|----------------------------------------|----------------------------------------|----------|
| aws       | Services Q Search for se            | rvices, featur [Option+S]  | ▶ ♦ ⑦ Ireland                          | d ▼ admin/Wolfgang.schaefer@emnify.c   | om 🔻     |
| 🙆 Elastic | Container Service 🙋 EC2 🤷 Cl        | oudWatch 🛛 VPC 📴 S3        |                                        |                                        |          |
| =         | Analyses (1/1) Info                 |                            |                                        | Delete analysis                        | <b>i</b> |
|           | <b>Q</b> Filter path analyses       |                            |                                        | < 1 > @                                | - 1      |
|           | Analysis ID                         |                            | ▽ Reachability stat                    | tus 🔻 Intermediate compo.              | - 11     |
|           | o nia-039c750128652aa8              | C October 14, 2022,        | 16:4 🛞 Not reachable                   |                                        |          |
|           | Analysis explorer Info              |                            |                                        |                                        |          |
|           | Source                              | Destination                | Reachability status                    | Analysis run date                      | _        |
|           | i-0e7eaab5ad3fc2eb6                 | vpce-<br>032a75ff4fbb16bb9 | 🛞 Not reachable                        | October 14, 2022, 16:44<br>(UTC+02:00) |          |
|           | Intermediate component<br>filter    |                            |                                        |                                        |          |
| Feedback  | Looking for language selection? Fin |                            | C<br>Services, Inc. or its affiliates. | Privacy Terms Cookie prefe             | ences    |

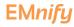

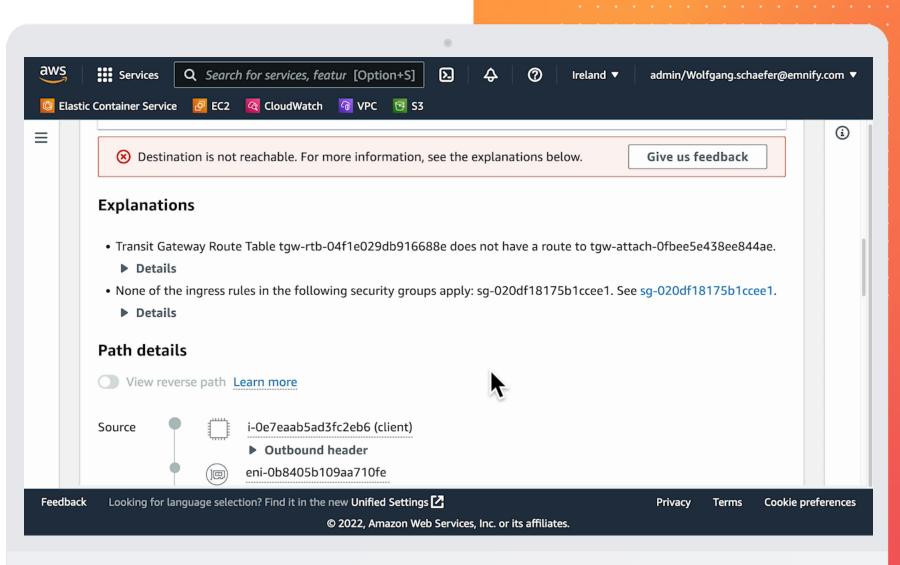

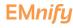

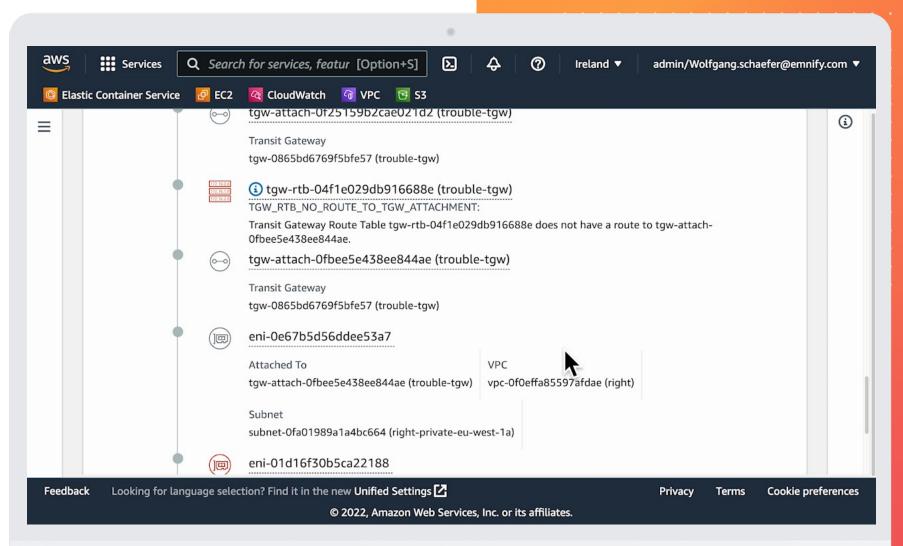

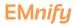

| aws     | Services              | <b>Q</b> Search | for services, featur [Option+S]                                                                                       | ify.com 🔻 |
|---------|-----------------------|-----------------|----------------------------------------------------------------------------------------------------|-----------|
| 🙆 Elast | tic Container Service | 🙋 EC2           | 😋 CloudWatch 🛛 🔞 VPC 📴 S3                                                                                             |           |
| ≡       |                       |                 | Transit Gateway<br>tgw-0865bd6769f5bfe57 (trouble-tgw)                                                                | (i)       |
|         | •                     |                 | eni-0e67b5d56ddee53a7                                                                                                 |           |
|         |                       |                 | Attached To VPC                                                                                                    |           |
|         |                       |                 | tgw-attach-0fbee5e438ee844ae (trouble-tgw) vpc-0f0effa85597afdae (right)                                              |           |
|         |                       |                 | Subnet<br>subnet-Ofa01989a1a4bc664 (right-private-eu-west-1a)                                                         |           |
|         | •                     |                 | eni-01d16f30b5ca22188                                                                                                 |           |
|         |                       |                 | Attached ToVPCvpce-032a75ff4fbb16bb9 (com.amazonaws.eu-west-1.execute-api)vpc-0f0effa85597afdae (right)               |           |
|         |                       |                 | Subnet<br>subnet-0fa01989a1a4bc664 (right-private-eu-west-1a)                                                         |           |
|         |                       |                 | ENI_SG_RULES_MISMATCH:                                                                                                |           |
|         |                       |                 | None of the ingress rules in the following security groups apply: sg-020df18175b1ccee1. See sg-<br>020df18175b1ccee1. |           |
|         | Destination 单         | <b>()</b>       | vpce-032a75ff4fbb16bb9 (com.amazonaws.eu-west-1)                                                                      |           |
| Feedbac | k Looking for lan     | guage select    | ion? Find it in the new Unified Settings 🗹 Privacy Terms Cookie pr                                                    | eferences |
|         |                       |                 | © 2022, Amazon Web Services, Inc. or its affiliates.                                                                  |           |

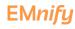

## Fixing Connectivity

|         |               | Groups > sg-020df18175b1ccc       |                  | Edit inbound rule       | es: Preview action | S            |                           |                                        |  |
|---------|---------------|-----------------------------------|------------------|-------------------------|--------------------|--------------|---------------------------|----------------------------------------|--|
| Preview | v the actions | s we will take when modifying you | ur inbound rules |                         |                    |              |                           |                                        |  |
|         | ound rul      |                                   |                  |                         |                    |              |                           | < 1 > @                                |  |
| Acti    | on ⊽          | Security group rule ID $\nabla$   | IP version ⊽     | Type $\bigtriangledown$ | Protocol 🗸         | Port range 🛛 | Source $\bigtriangledown$ | Description - optional $\triangledown$ |  |
| Upo     | date          | sgr-0dcf40a80f3d2ff3e             | IPv4             | HTTPS                   | TCP                | 443          | 10.1.0.0/16               | -                                      |  |
| Upo     | date          | sgr-0ac6d20e44615d697             | IPv4             | НТТР                    | ТСР                | 80           | 10.1.0.0/16               | -                                      |  |
|         |               |                                   |                  |                         |                    |              |                           | Back Confirm                           |  |
|         |               |                                   |                  |                         |                    |              |                           |                                        |  |

|        |                             |                |                                             | ۲                         |                                 |                                                 |          |
|--------|-----------------------------|----------------|---------------------------------------------|---------------------------|---------------------------------|-------------------------------------------------|----------|
| aws    | Services                    | <b>Q</b> Searc | h for services, features, blogs, docs, and  | f more [Option+S]         | D 4 0                           | Ireland ▼ admin/Wolfgang.schaefer@emnif         | y.com 🔻  |
|        | stic Container Service      | e 🙋 EC2        | 🚳 CloudWatch 🛛 VPC 📴 S3                     |                           |                                 |                                                 |          |
| gate   | ways                        |                | VPC > Reachability Analyzer >               | nip-02b2830e744593ca7     |                                 |                                                 | ١        |
|        | P Option Sets<br>tic IPs    |                | nip-02b2830e744593ca7                       |                           |                                 |                                                 |          |
|        | aged prefix lists<br>points |                | Summary Info                                |                           |                                 | Actions  An Wze path                            |          |
| Endp   | point services              |                | Path ID                                     | Last analysis date        | Reachability status             | Last analysis status                            |          |
| NAT    | gateways                    |                | nip-02b2830e744593ca7                       | October 14, 2022, 16:44   | ⊗ Not reachable                 | ⊘ Succeeded                                     |          |
| Peer   | ing connections             |                |                                             | (UTC+02:00)               |                                 |                                                 |          |
| ▼ Secu | irity                       |                | Source                                      | Destination               | Destination port                | Protocol                                        |          |
| Netv   | work ACLs                   |                | i-0e7eaab5ad3fc2eb6                         | vpce-032a75ff4fbb16bb9    | 80                              | тср                                             |          |
| Secu   | irity groups                |                | Analyses Tags                               |                           |                                 |                                                 |          |
| ▼ Netv | work Analysis               |                |                                             |                           |                                 |                                                 |          |
| Read   | hability Analyzer           |                | Analyses (1/1) Info                         |                           |                                 | C Delete analysis                               |          |
| Netv   | work Access Analy           | zer            | <b>Q</b> Filter path analyses               |                           |                                 | < 1 > ©                                         |          |
| ▼ DNS  | firewall                    |                | Analysis ID                                 |                           | Reachability status 🛛 🖓         | 7 Intermediate compo ⊽ State                    |          |
| Rule   | groups                      |                | o nia-039c750128652aa                       | 8c October 14, 2022, 16:4 | ⊗ Not reachable                 | - 🛇 Succe                                       |          |
| Dom    | nain lists                  |                | C                                           |                           |                                 |                                                 |          |
| ▼ Netv | work Firewall               |                | Analysis explorer Info                      |                           |                                 |                                                 |          |
| Firev  | walls                       |                |                                             |                           |                                 |                                                 |          |
| Feedba | ck Looking for la           | inguage selec  | tion? Find it in the new Unified Settings 🗹 |                           | © 2022, Amazon Web Services, In | nc. or its affiliates. Privacy Terms Cookie pre | ferences |

EMnify

| aws Services                                | <b>Q</b> Search | for services, fea    | tures, blog | gs, docs, and r | nore [Option+S]                       | D 4                   | © 4   | Ireland 🔻  | admin/Wolfgang.s            | chaefer@emni | ify.co |
|---------------------------------------------|-----------------|----------------------|-------------|-----------------|---------------------------------------|-----------------------|-------|------------|-----------------------------|--------------|--------|
| 🔯 Elastic Container Service                 | 🙋 EC2           | CloudWatch           | 😚 VPC       | 🔁 S3            |                                       |                       |       |            |                             |              |        |
| gateways<br>DHCP Option Sets<br>Elastic IPs |                 | Source<br>i-0e7eaab  | 5ad3fc2e    | b6              | Destination<br>vpce-032a75ff4fbb16bb9 | Destination por<br>80 | t     | Protoc     | col                         |              | (      |
| Managed prefix lists<br>Endpoints           |                 | Analyses             | Tag         | IS              |                                       |                       |       |            |                             |              |        |
| Endpoint services                           |                 | Analyse              |             |                 |                                       |                       |       | C          | Delete anal                 |              |        |
| Peering connections                         |                 |                      | nalysis ID  |                 |                                       | Reachability sta      | tus ⊽ | Intermedia | < 1 ><br>te compo ⊽         | ③<br>State   |        |
| Security                                    | - 1             |                      |             | 113dd80d3d3     |                                       | ⊘ Reachable           |       | -          |                             | Ø Succe      |        |
| Network ACLs<br>Security groups             |                 | O ni                 | a-039c75    | 0128652aa8c     | October 14, 2022, 16:4                | 🛞 Not reachable       | e     | -          |                             | Ø Succe      |        |
| Network Analysis<br>Reachability Analyzer   |                 | Analysi              | s explo     | rer Info        |                                       |                       |       |            |                             |              |        |
| Network Access Analyz                       | er              | Source<br>i-0e7e     | aab5ad3fo   | c2eb6           | Destination<br>vpce-032a75ff4fbb16bb9 | Reachability sta      | tus   |            | run date<br>14, 2022, 16:54 |              |        |
| DNS firewall<br>Rule groups                 |                 |                      |             |                 |                                       |                       |       | (UTC+0)    | 2:00)                       |              |        |
| Domain lists                                |                 | Interm               | ediate cor  | mponent         |                                       |                       |       |            |                             |              |        |
| Network Firewall                            |                 | -                    |             |                 |                                       |                       |       |            |                             |              |        |
| Firewalls                                   |                 | tion? Find it in the |             |                 |                                       | © 2022, Amazon Web    |       |            |                             | s Cookie pr  |        |

**EMnify** 

#### Connectivity Test

| Session ID: | Instance ID: i-<br>timeout 5 pcbicvz9x6-vpce-05e857f78d9d1b62f.e | Termin<br>execute-api.us-east-1.amazon |
|-------------|------------------------------------------------------------------|----------------------------------------|
| .com        | ction timed out after 5000 milliseconds                          |                                        |
| * <b>-</b>  |                                                                  |                                        |
|             |                                                                  |                                        |
|             |                                                                  |                                        |
|             | $\sum_{i=1}^{n}$                                                 |                                        |
|             |                                                                  |                                        |
|             |                                                                  |                                        |
|             |                                                                  |                                        |
|             |                                                                  |                                        |

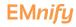

 0
 0
 0
 0
 0
 0
 0
 0
 0
 0
 0
 0
 0
 0
 0
 0
 0
 0
 0
 0
 0
 0
 0
 0
 0
 0
 0
 0
 0
 0
 0
 0
 0
 0
 0
 0
 0
 0
 0
 0
 0
 0
 0
 0
 0
 0
 0
 0
 0
 0
 0
 0
 0
 0
 0
 0
 0
 0
 0
 0
 0
 0
 0
 0
 0
 0
 0
 0
 0
 0
 0
 0
 0
 0
 0
 0
 0
 0
 0
 0
 0
 0
 0
 0
 0
 0
 0
 0
 0
 0
 0
 0
 0
 0
 0
 0
 0
 0
 0
 0
 0
 0
 0
 0
 0
 0
 0
 0
 0
 0
 0
 0
 0
 0
 0
 0
 0
 0
 0

• • • •

#### EMnify

Metrics

#### This is Our Architecture

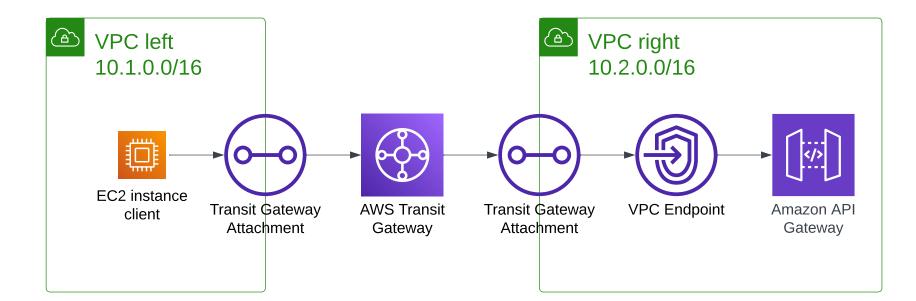

. . . . . .

**Metrics** 

| 5          | Servic                      | es Q Sear                 | ch for services | features, blogs, do | cs, and more     | 0            | Option+S]                        | Ð                         | <del>\$</del> | @ "     | reland 🔻 | admin/steffen.g                 | ebert@en | nnify. |
|------------|-----------------------------|---------------------------|-----------------|---------------------|------------------|--------------|----------------------------------|---------------------------|---------------|---------|----------|---------------------------------|----------|--------|
| /PC        | 🙋 EC2                       | CloudWatch                | 🐼 IoT Core      | 🙀 Ground Station    | 👗 AWS Private 5G | 🗸 Suppor     | t                                |                           |               |         |          |                                 |          |        |
| In         | stances                     | (1/1) Info                |                 |                     |                  | C            | Connect                          | Instance st               | ate 🔻         | Actions | •        | Launch instan                   | es       | •      |
| C          | <b>λ</b> Find ins           | tance by attrib           | ute or tag (cas | e-sensitive)        |                  |              |                                  |                           |               |         |          | <                               | 1 >      | 0      |
| <u>!</u> r | nstance sta                 | te = running              | ×               | Clear filters       |                  |              |                                  |                           |               |         |          |                                 |          |        |
|            | Name                        | e ⊽                       | Instance ID     |                     | Instance state   |              |                                  |                           |               |         |          |                                 |          |        |
|            | client                      | t                         | i-0e7eaab5      | ad3fc2eb6           | ⊘ Running        |              |                                  |                           |               |         |          |                                 |          | €      |
|            | stance:<br>Details          | i-Oe7eaab5<br>Security    | ad3fc2eb6       |                     | Status checks    |              | =<br>torinç T                    | ags                       |               |         |          |                                 | 0        | ×      |
|            |                             |                           |                 |                     | Status checks    |              |                                  | ags                       |               | Γ       | Manaq    | e detailed monit                |          | ×      |
|            |                             |                           |                 |                     | Status checks    | Moni         | toring T                         | -                         |               | [       | Manag    | e detailed monit                | oring    | ×      |
|            |                             |                           |                 |                     | Status checks    | Moni         |                                  | -                         | Custom        |         | Manago   | e detailed monit<br>Add to dash | oring    | ×<br>] |
|            | Details                     |                           | Networki        | ng Storage          | Status checks    | Moni<br>1h 3 | toring Tr                        | -                         |               |         | •        | 1                               | oring    | ×<br>] |
|            | Details                     | Security<br>utilization ( | Networki        | ng Storage          |                  | Moni<br>1h 3 | toring Tr                        | d 3d 1w                   |               |         | us check | Add to dash                     | oring    | ×<br>] |
|            | Details<br>CPU u            | Security<br>utilization ( | Networki        | ng Storage          |                  | Moni<br>1h 3 | toring<br>5h 12h 10<br>Status ch | d 3d 1w                   |               | State   | us check | Add to dash                     | oring    | ×      |
|            | Details<br>CPU L<br>Percent | Security<br>utilization ( | Networki        | ng Storage          |                  | Moni<br>1h 3 | toring<br>5h 12h 10<br>Status ch | d 3d 1w<br>eck failed (ir |               | State   | us check | Add to dash                     | oring    | ×      |

#### **Metrics**

| IS  | Services                                  | <b>Q</b> Search | for services  | features,  | blogs, docs                    | , and more       |         | [Option+S]                              | D              | <del>\$</del> | ⑦ Irel                      | and 🔻 | admin/steff | fen.gebert@ | emnify.c |
|-----|-------------------------------------------|-----------------|---------------|------------|--------------------------------|------------------|---------|-----------------------------------------|----------------|---------------|-----------------------------|-------|-------------|-------------|----------|
| VPC | 🙋 EC2 🛛 🧟 Clo                             | oudWatch        | 🐼 loT Core    | 🙀 Grour    | d Station                      | 🕈 AWS Private 5G | 😹 Suppo | rt                                      |                |               |                             |       |             |             |          |
| In  | stances (1/1                              | ) Info          |               |            |                                |                  | C       | Connect                                 | Instance sta   | te 🔻          | Actions                     | •     | Launch inst | tances      | •        |
| C   | <b>λ</b> Find instance                    | by attribut     | e or tag (cas | e-sensitiv | e)                             |                  |         |                                         |                |               |                             |       |             | < 1 >       | 0        |
| ļŗ  | nstance state = r                         | running >       | <             | Clear filt | ers                            |                  |         |                                         |                |               |                             |       |             |             |          |
|     | Name                                      |                 | Instance ID   | 0          |                                | Instance state   |         |                                         |                |               |                             |       |             |             | ~        |
|     | s - m - posses nass.<br>S                 |                 | i-0e7eaab5    |            |                                |                  |         |                                         |                |               |                             |       |             |             |          |
|     | client                                    |                 | I-Ue/eaab5    | adstczeb   | 6 (                            | Running          |         |                                         |                |               |                             |       |             |             | æQ       |
| In  | o.174                                     | 7eaab5a         | d3fc2eb6      | i (client  | <b>.)</b><br>0.5               |                  |         | .5                                      |                |               | 0.5                         |       |             | ۲           | ×        |
| In  |                                           | 7eaab5a         |               | client     | -                              |                  | 20:25   |                                         |                | 20:25         | 0.5<br>0<br>19:4            | 0     |             | 20:25       | ×        |
| In  | 0.174                                     |                 | 20            | 25         | 0.5<br>0<br>19:40              | out (bytes)      | 20:25   | 0.5<br>0<br>19:40                       | packets in (co |               | 0 —<br>19:4                 |       | kets out (d | 20:25       |          |
| In  | 0.174<br>0<br>19:40                       |                 | 20            | :25        | 0.5<br>0<br>19:40              | out (bytes)      |         | 0.5<br>0<br>19:40                       | packets in (co |               | 0 —<br>19:4                 |       | kets out (d | 20:25       |          |
| In  | 0.174<br>0<br>19:40<br>Network i          |                 | 20            | :25        | 0.5<br>0<br>19:40<br>Network ( | out (bytes)      |         | 0.5<br>0<br>19:40<br>Network p          | backets in (co |               | o –<br>19:4<br>Netwo        |       | kets out (d | 20:25       |          |
| In  | 0.174<br>0<br>19:40<br>Network i<br>Bytes |                 | 20            | :25        | 0.5<br>0                       | out (bytes)      |         | 0.5<br>0<br>19:40<br>Network p<br>Count | backets in (co |               | 0<br>19:4<br>Netwo<br>Count |       | kets out (o | 20:25       |          |

| 🖥 VPC 🛛 💆 EC2 🤷 CloudWatch                                                                                                    | 🐼 IoT Core 🛛 🙀 Ground Station 🛛 🚨 AV                                                            | VS Private 5G 🛛 😹 Support                                            |                                       |                                             |   |
|----------------------------------------------------------------------------------------------------|-------------------------------------------------------------------------------------------------|----------------------------------------------------------------------|---------------------------------------|---------------------------------------------|---|
| Firewall policies<br>Network Firewall rule                                                                                                    | Transit gateways (1/1) Info                                                                     |                                                                      | C Actions                             | Create transit gateway                      |   |
| groups                                                                                                    | <b>Q</b> Filter transit gateways                                                                |                                                                      |                                       | < 1 > @                                     |   |
| Virtual private network<br>(VPN)                                                                                                    | ✓ Name                                                                                          | Transit gateway ID 🛛 🗢                                               | Owner ID $\bigtriangledown$ State     | ▽                                           |   |
| Customer gateways                                                                                                    | ✓ trouble-tgw                                                                                   | tgw-01d227188df180eca                                                | 200234964126 🛇 Ava                    | ailable                                     |   |
| Virtual private gateways                                                                                                    |                                                                                                 |                                                                      |                                       |                                             |   |
| Site-to-Site VPN                                                                                                    |                                                                                                 |                                                                      |                                       |                                             |   |
| connections                                                                                                    |                                                                                                 |                                                                      |                                       |                                             |   |
| connections<br>Client VPN endpoints                                                                                                    | tgw-01d227188df180eca / troub                                                                   |                                                                      |                                       |                                             | d |
| Client VPN endpoints                                                                                                    |                                                                                                 |                                                                      |                                       |                                             |   |
| Client VPN endpoints<br>AWS Cloud WAN<br>Network Manager                                                                                           | Details Flow logs Sh                                                                            | le-tgw                                                               |                                       |                                             |   |
| Client VPN endpoints<br>AWS Cloud WAN<br>Network Manager                                                                                           |                                                                                                 | le-tgw                                                               |                                       |                                             |   |
| Client VPN endpoints<br>AWS Cloud WAN<br>Network Manager<br>Transit gateways                                                                       | Details Flow logs Sh<br>Deta<br>Transit gateway ID                                              | aring Tags                                                           | Amazon ASN                            | DNS support                                 |   |
| Client VPN endpoints AWS Cloud WAN Network Manager Transit gateways Transit gateway attachments Transit gateway policy                             | Details Flow logs Sh<br>Deta<br>Transit gateway ID<br>Transit gateway ID<br>Transit gateway ID  | aring Tags<br>State<br>State                                         | <b>D</b> 64512                        | DNS support<br>Enable                       |   |
| Client VPN endpoints<br>AWS Cloud WAN<br>Network Manager<br>Transit gateways<br>Transit gateway<br>attachments<br>Transit gateway policy<br>tables | Details Flow logs Sh<br>Deta<br>Transit gateway ID<br>Transit gateway ID<br>Transit gateway ARN | aring Tags State Original Arrows Available Default association route | ☐ 64512<br>Association route table ID | DNS support<br>Enable<br>Auto accept shared |   |
| Client VPN endpoints AWS Cloud WAN Network Manager Transit gateways Transit gateway attachments Transit gateway policy                             | Details Flow logs Sh<br>Deta<br>Transit gateway ID<br>Transit gateway ID<br>Transit gateway ID  | aring Tags<br>State<br>State                                         | <b>D</b> 64512                        | DNS support<br>Enable                       |   |

- Per TGW and per TGW Attachments
- In and out bytes and packets
- Blackhole and NoRoute metrics

|        |                    |                      |                   |                    |             |                        | (         | 9)          |                 |           |               |                |               |              |              |
|--------|--------------------|----------------------|-------------------|--------------------|-------------|------------------------|-----------|-------------|-----------------|-----------|---------------|----------------|---------------|--------------|--------------|
| aws    | Services           | <b>Q</b> Searc       | ch for services,  | features, blogs, c | locs, and m | ore                    | [(        | Option+S]   | 2               | ¢         | 0             | N. Virginia 🔻  | admin/steffen | .gebert@emni | fy.com 🔻     |
| 🕝 VP   | -c 🙋 EC2 🤷 C       | loudWatch            | 🚱 loT Core        | 😨 Ground Statior   | a 🔠 AWS     | Private 5G             | 🗸 Suppor  | t           |                 |           |               |                |               |              |              |
| ≡      | CloudWatch >       |                      |                   | [                  | 1h 3ł       | 12h                    | 1d        | 3d 1w       | Custom 🖽        | Line      | 2             | ▼ Actio        | ons 🔻 C       |              | C<br>Queries |
|        | 1                  |                      |                   |                    |             |                        |           |             |                 |           |               |                |               |              | ن<br>Help    |
|        |                    |                      |                   |                    | Y           | our Clou               | dWatch g  | graph is e  | mpty.           |           |               |                |               |              |              |
|        | 0.5                |                      |                   |                    | Se          | lect som               | e metrics | to appea    | r here.         |           |               |                |               |              |              |
|        | 0                  |                      |                   |                    |             |                        |           |             |                 |           |               |                |               |              |              |
|        | Ū                  | 18:0                 | 0                 | 18:30              | 19          | :00                    | 19        | 9:30        | 20:00           |           | 20:3          | 0              |               |              |              |
|        |                    |                      |                   |                    |             |                        |           |             |                 |           |               |                |               |              |              |
|        | Browse             | Query                | Graphed I         | netrics Op         | tions       | Source                 | =         |             |                 |           | A             | dd math 🔻      | Add query     | •            |              |
|        | Metrics (3         | 2) Info              |                   |                    |             |                        |           |             |                 |           | Graph         | with SQL       | Graph searc   |              |              |
|        | N. Virgin          | ia 🔻                 | Q Search          | or any metric, di  | nension or  | resource id            |           |             |                 |           |               |                |               |              |              |
|        | tgw-01d22          | 7188df180            | Deca 🗹 🗙          |                    |             |                        |           |             |                 |           |               |                |               |              |              |
|        |                    | ateway ><br>ateway M |                   | 8                  |             | sitGatewa<br>sitGatewa |           | ient Metric | 24<br><u>s</u>  |           |               |                |               |              |              |
| Feedba | ack Looking for la | anguage sele         | ction? Find it in | he new Unified Se  | tings 🖸     |                        | - V       | G           | 2022, Amazon We | b Service | s, Inc. or it | ts affiliates. | Privacy Terms | Cookie pre   | eferences    |

- Per TGW and per TGW Attachments
- In and out bytes and packets
- Blackhole and NoRoute metrics

|                                                      | Q Search for service                            |                                                      |                                               |                 | on+S]        | D               | \$ Ø                 |        |              |      |         |   |
|------------------------------------------------------|-------------------------------------------------|------------------------------------------------------|-----------------------------------------------|-----------------|--------------|-----------------|----------------------|--------|--------------|------|---------|---|
| 🙋 EC2  🙆                                             | CloudWatch 🛛 🐼 IoT Core                         | 🙀 Ground Station                                     | 🔠 AWS Private 5G                              | 🕹 Support       |              |                 |                      |        |              |      |         |   |
| CloudWatch                                           | Matrice                                         |                                                      |                                               |                 |              |                 |                      |        |              |      |         |   |
|                                                      |                                                 |                                                      |                                               |                 |              |                 | 1                    |        |              |      | a       | _ |
| Untitled grap                                        | bh 🖸                                            |                                                      | 1h 3h 12h                                     | 1d 3d           | 1w           | Custom 🖽        | Line                 | •      | Action       | 15 🔻 | C       | • |
|                                                      |                                                 |                                                      |                                               |                 |              |                 |                      |        |              |      |         |   |
| No unit                                              |                                                 |                                                      |                                               |                 |              |                 |                      |        |              |      |         |   |
| No unit                                              |                                                 |                                                      |                                               |                 |              |                 |                      |        |              |      |         |   |
| 1.29                                                 |                                                 |                                                      |                                               |                 |              |                 |                      |        |              |      |         |   |
| 0                                                    |                                                 |                                                      |                                               |                 |              |                 |                      |        |              |      |         |   |
| 19:35                                                | 19:40 19:45                                     | 19:50 19:55                                          | 20:00 20:05                                   | 20:10 2         | 0:15 20      | 0:20 20:25      | 20:30                | 20:35  |              |      |         |   |
|                                                      |                                                 | cketsin 🦲 tow-attach                                 | -0a73a9a63996fc06f Pa                         | acketsOut 📒 tgy | -attach-0358 | 881567f2212089  | 9 PacketsIn          |        |              |      |         |   |
| 📕 tgw-at                                             | асп-оа/за9а659961собт Ра                        | - ign arear                                          |                                               |                 |              |                 |                      |        |              |      |         |   |
|                                                      | tach-035881567f2212089 P                        |                                                      | ach-0d9c888cd7e2a202                          | 8 PacketsIn 🔳 t | gw-attach-0d | 19c888cd7e2a20  | 28 PacketsOut        |        |              |      |         |   |
|                                                      |                                                 |                                                      | ach-0d9c888cd7e2a202                          | 8 PacketsIn 🔳 t | gw-attach-0d | 19c888cd7e2a20  | 28 PacketsOut        |        |              |      |         |   |
|                                                      |                                                 |                                                      | ach-0d9c888cd7e2a202                          | 8 PacketsIn 🔳 t | gw-attach-0d | 19c888cd7e2a20  | 28 PacketsOut        |        |              |      |         |   |
| 🛑 tgw-at                                             | tach-035881567f2212089 P                        | acketsOut 🛑 tgw-atta                                 |                                               | =               | gw-attach-0d | 19c888cd7e2a20  | 28 PacketsOut        |        | ath 🔻        | Add  | auerv 🔻 |   |
|                                                      | tach-035881567f2212089 P                        | acketsOut 🛑 tgw-atta                                 | ach-0d9c888cd7e2a202 Dptions Source           | =               | gw-attach-Od | 19c888cd7e2a20  | 28 PacketsOut        | Add ma | ath <b>v</b> | Add  | query 🔻 |   |
| Browse                                               | Query Grapheo                                   | acketsOut 🛑 tgw-atta                                 |                                               | =               | gw-attach-0d | 19c888cd7e2a20  | [                    | Add ma |              | Add  | query 🔻 |   |
| 🛑 tgw-at                                             | Query Grapheo                                   | acketsOut 🛑 tgw-atta                                 |                                               | =               | gw-attach-Od | 19c888cd7e2a20  | [                    |        |              | Add  |         |   |
| tgw-att Browse Metrics (                             | Query         Graphed           6)         Info | d metrics (6)                                        | Options Source                                | =<br>e          |              |                 | Gra                  | Add ma | SQL          |      |         |   |
| Browse                                               | Query         Graphed           6)         Info | d metrics (6)                                        |                                               | =<br>e          |              | l9c888cd7e2a20  | Gra                  | Add ma | SQL          |      |         |   |
| tgw-att Browse Metrics ( N. Virgi                    | Query Graphed<br>6) Info<br>nia  All > Tran     | d metrics (6)                                        | Options Source                                | =<br>e          |              |                 | Gra                  | Add ma | SQL          |      |         |   |
| tgw-att Browse Metrics ( N. Virgi                    | Query         Graphed           6)         Info | d metrics (6)                                        | Options Source                                | =<br>e          |              |                 | Gra                  | Add ma | SQL          |      |         |   |
| tgw-att Browse Metrics ( N. Virgi tgw-01d2           | Query Graphed<br>6) Info<br>nia  All > Tran     | d metrics (6) (<br>sitGateway > Per<br>Packets [2] X | Options Source                                | e<br>achment    | Q Search     |                 | Gra                  | Add ma | SQL          |      |         |   |
| tgw-att  Browse  Metrics ( N. Virgi tgw-01d2  Transi | Query Graphed<br>G) Info<br>nia ▼ All > Tran    | d metrics (6)<br>sitGateway > Per<br>Packets [2] X   | <b>Dptions Source</b><br>r-TransitGatewayAtta | e<br>achment    | Q Search     | h for any metri | Gra<br>ic, dimension | Add ma | SQL          |      |         |   |

#### EMnify

#### ••••••

. . . . . . . . . . . . . . . .

#### Metrics Transit GW

Custom Dashboard

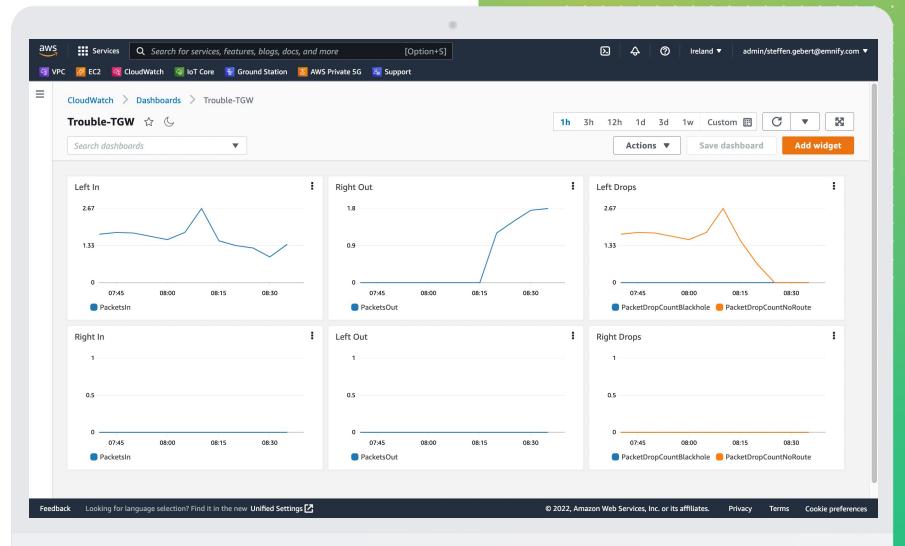

Automatic Dashboard
 "VPC Transit Gateway"

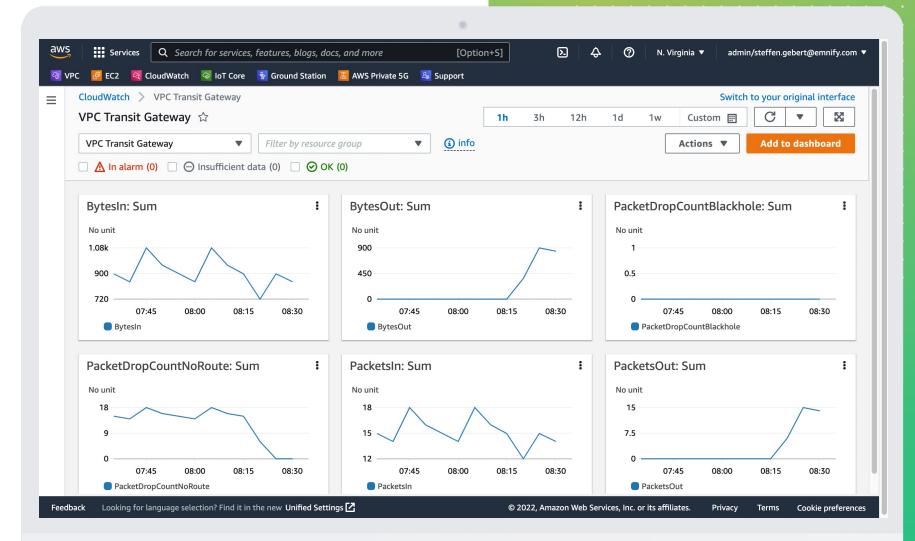

EMnify

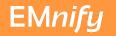

# Flow Logs

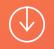

#### Flow Logs

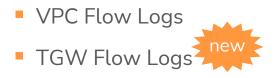

| VPC / | YOUR VPCS | 7 | Create flow log |  |
|-------|-----------|---|-----------------|--|
|-------|-----------|---|-----------------|--|

#### Create flow log Info

Flow logs can capture IP traffic flow information for the network interfaces associated with your resources. You can create multiple flow logs to send traffic to different destinations.

|                                                                                                    | ▼ Resource                                                        |                                 | ✓ State    | $\nabla$ |
|----------------------------------------------------------------------------------------------------|-------------------------------------------------------------------|---------------------------------|------------|----------|
| left                                                                                                 | vpc-0416e                                                         | ed0d3514d6fae                   | 🕑 Ava      | ilable   |
|                                                                                                    |                                                                   |                                 |            |          |
| Flow log settings                                                                                    |                                                                   |                                 |            |          |
| Name - <i>optional</i>                                                                               |                                                                   |                                 |            |          |
| my-flow-log-01                                                                                       |                                                                   |                                 |            |          |
| -                                                                                                    | cepted traffic only, rejected traffic only                        | ; or all traffic).              |            |          |
| <ul> <li>Accept</li> <li>Reject</li> </ul>                                                           |                                                                   |                                 |            |          |
| 0                                                                                                    |                                                                   |                                 |            |          |
| O All                                                                                                |                                                                   |                                 |            |          |
| Maximum aggregation inter                                                                            |                                                                   | ed and aggregated into a flow l | og record. |          |
| Maximum aggregation inter                                                                            | val Info<br>uring which a flow of packets is capture              | ed and aggregated into a flow l | og record. |          |
| Maximum aggregation inter<br>The maximum interval of time d                                          |                                                                   | ed and aggregated into a flow l | og record. |          |
| Maximum aggregation inter<br>The maximum interval of time d<br>10 minutes<br>1 minute<br>Destination | uring which a flow of packets is captur                           | ed and aggregated into a flow l | og record. |          |
| Maximum aggregation inter<br>The maximum interval of time d<br>10 minutes<br>1 minute                | uring which a flow of packets is captur<br>ish the flow log data. | ed and aggregated into a flow i | og record. |          |

## CloudWatch Logs Insights

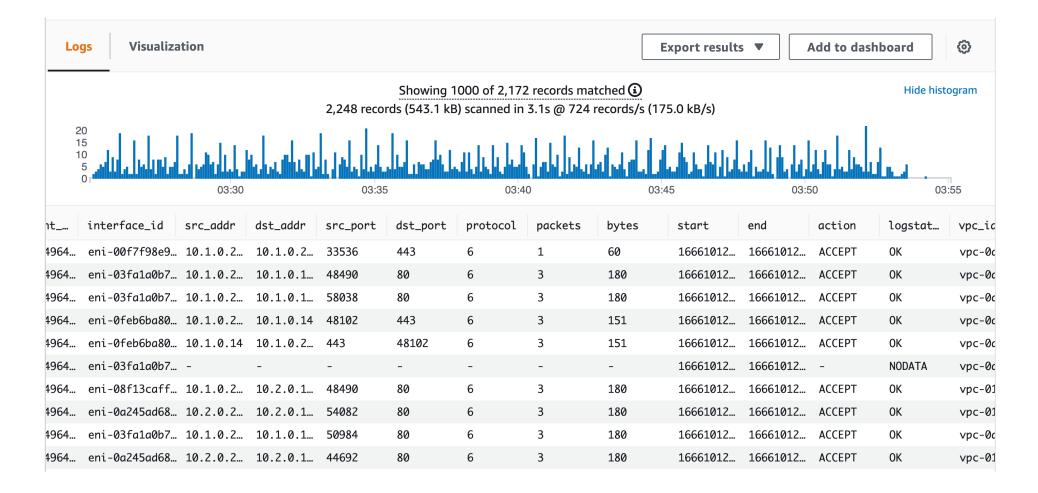

. . . . . .

## CloudWatch Logs Insights

| <b>ogs Insights</b><br>.ect log groups, and then run a query or choose a sample query.                                                                                                    | 5m          | 30m      | 1h     | 3h     | 12h      | Custom       |
|----------------------------------------------------------------------------------------------------|-------------|----------|--------|--------|----------|--------------|
| Select log group(s)                                                                                                    |             |          |        |        |          |              |
| vpc-flow-logs-trouble-eu-central-1 🗙                                                                                                    |             |          |        |        |          |              |
| 1 parse @message "* * * * * * * * * * * * * * * * * * *                                                                                                     | ·*·*·*·*'   |          |        |        |          |              |
|                                                                                                    |             |          |        |        |          |              |
| · · · · · · · · · · · ·                                                                                                    |             | packets, | bytes, | start, | end, act | ion, logstat |
| <pre>3</pre>                                                                                                    |             | packets, | bytes, | start, | end, act | ion, logstat |
| <pre>3</pre>                                                                                                    | kt_dstaddr, | packets, | bytes, | start, | end, act | ion, logstat |
| <pre>3</pre>                                                                                                    | kt_dstaddr, | packets, | bytes, | start, | end, act | ion, logstat |
| <pre>3</pre>                                                                                                    | kt_dstaddr, | packets, | bytes, | start, | end, act | ion, logstat |
| <pre>3</pre>                                                                                                    | kt_dstaddr, | packets, | bytes, | start, | end, act | ion, logstat |
| 3 [vpc_id, subnet_id, instance_id, tcp_flags, type, pkt_srcaddr, pk<br>4 [vregion, az_id, sublocation_type, sublocation_id,<br>5 [vpkt_src_aws_service, pkt_dst_aws_service, flow_direction, traffi<br>6 [vsort start desc | kt_dstaddr, | packets, | bytes, | start, | end, act | ion, logstat |
| 3 [vpc_id, subnet_id, instance_id, tcp_flags, type, pkt_srcaddr, pk<br>4 [vregion, az_id, sublocation_type, sublocation_id,<br>5 [vpkt_src_aws_service, pkt_dst_aws_service, flow_direction, traffi<br>6 [vsort start desc | kt_dstaddr, | packets, | bytes, | start, | end, act | ion, logstat |
| <pre>3</pre>                                                                                                    | kt_dstaddr, | packets, | bytes, | start, | end,∙act | ion, logstat |
| <pre>3</pre>                                                                                                    | kt_dstaddr, | packets, | bytes, | start, | end, act | ion, logstat |
| <pre>3</pre>                                                                                                    | kt_dstaddr, | packets, | bytes, | start, | end, act | ion, logstat |

. . . . . .

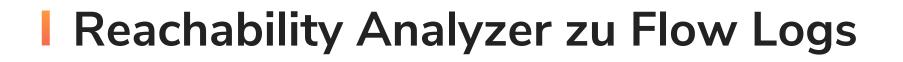

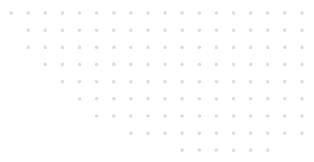

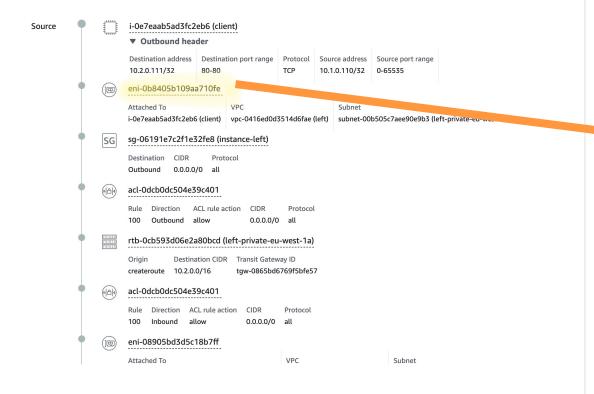

| interface_id  | vpc_id      | <pre>src_port</pre> | dst_port | action | flow_di… |
|---------------|-------------|---------------------|----------|--------|----------|
| eni-0b8405b10 | vpc-0416ed  | 12345               | 80       | ACCEPT | egress   |
| eni-08905bd3d | vpc-0416ed  | 12345               | 80       | ACCEPT | ingress  |
| eni-0e67b5d56 | vpc-0f0eff… | 12345               | 80       | ACCEPT | egress   |
| eni-01d16f30b | vpc-0f0eff… | 12345               | 80       | ACCEPT | ingress  |
| eni-01d16f30b | vpc-0f0eff… | 12345               | 80       | REJECT | ingress  |

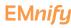

#### Reachability Analyzer zu Flow Logs

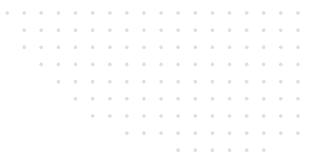

|   |                                        | 100 Outbound                         | allow                           | 0.0.0.0/0                 | all                |                                 |                                               |
|---|----------------------------------------|--------------------------------------|---------------------------------|---------------------------|--------------------|---------------------------------|-----------------------------------------------|
| • | 172.16.0.0<br>172.16.1.0<br>172.16.2.0 | rtb-0cb593d06e2                      | 2a80bcd (left-j                 | orivate-eu-               | west-1a)           |                                 |                                               |
|   |                                        | 5                                    |                                 | ansit Gatewa<br>w-0865bd6 |                    |                                 |                                               |
| • |                                        | acl-0dcb0dc504e                      | 39c401                          |                           |                    |                                 |                                               |
|   |                                        |                                      | ACL rule action                 | CIDR<br>0.0.0.0/0         | Protocol<br>all    |                                 |                                               |
| • |                                        | eni-08905bd3d5                       | c18b7ff                         |                           |                    |                                 |                                               |
|   |                                        | Attached To<br>tgw-attach-0f25159    | 9b2cae021d2 (tro                | ouble-tgw)                | VPC<br>vpc-0416ed0 | d3514d6fae (left)               | Subnet<br>subnet-00b505c7aee90e9b3 (left-priv |
| • | 0                                      | tgw-attach-0f251                     | 159b2cae021c                    | 12 (trouble               | -tgw)              |                                 |                                               |
|   |                                        | Transit Gateway<br>tgw-0865bd6769f5l | bfe57 (trouble-te               | gw)                       |                    |                                 |                                               |
| • | 172.16.0.0<br>172.16.1.0<br>172.16.2.0 | 追 tgw-rtb-04f1e                      | 029db916688                     | Be (trouble               | -tgw)              |                                 |                                               |
|   |                                        |                                      | State Attachr<br>active tgw-att |                           | e438ee844ae        | Resource ID<br>vpc-0f0effa85597 | 'afdae                                        |
| • | 0-00                                   | tgw-attach-0fbee                     | e5e438ee844a                    | e (trouble-               | -tgw)              |                                 |                                               |
|   |                                        | Transit Gateway<br>tgw-0865bd6769f5l | bfe57 (trouble-te               | gw)                       |                    |                                 |                                               |
| • |                                        | eni-0e67b5d56do                      | dee53a7                         |                           |                    |                                 |                                               |
| [ |                                        | A 1 199                              |                                 |                           |                    |                                 |                                               |

| interface_id  | vpc_id      | <pre>src_port</pre> | dst_port | action | flow_di… |
|---------------|-------------|---------------------|----------|--------|----------|
| eni-0b8405b10 | vpc-0416ed  | 12345               | 80       | ACCEPT | egress   |
| eni-08905bd3d | vpc-0416ed  | 12345               | 80       | ACCEPT | ingress  |
| eni-0e67b5d56 | vpc-0f0eff… | 12345               | 80       | ACCEPT | egress   |
| eni-01d16f30b | vpc-0f0eff… | 12345               | 80       | ACCEPT | ingress  |
| eni-01d16f30b | vpc-0f0eff… | 12345               | 80       | REJECT | ingress  |

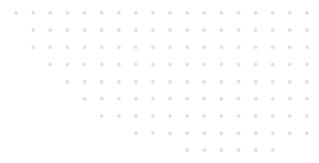

#### Reachability Analyzer zu Flow Logs

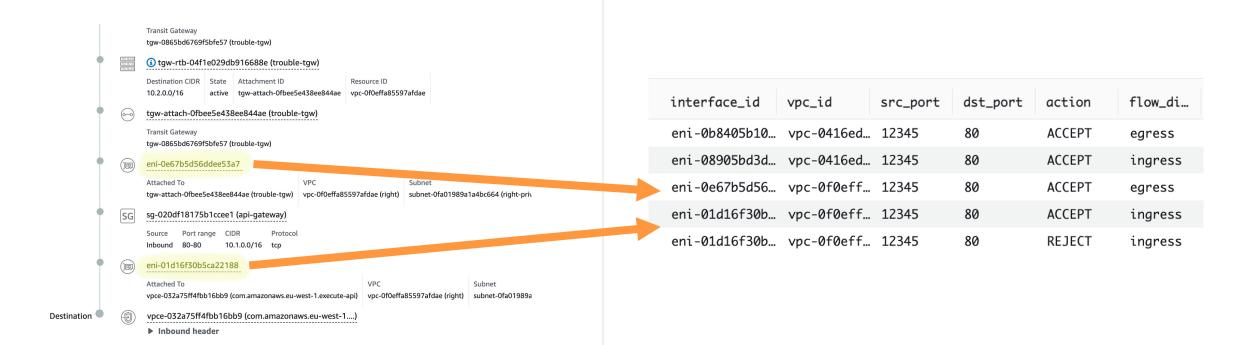

EMnify

## Flow Logs – Additional Destinations

#### S3 and Kinesis Firehose

#### Use cases

- Continuous monitoring
- Retrospective analysis

| Query 1              |                      |                                                  |                         |                      | +                    | •        |
|----------------------|----------------------|--------------------------------------------------|-------------------------|----------------------|----------------------|----------|
| OR ds<br>2 GROUP BY  | tport=2123) AND year | rcaddr, dstaddr FROM '<br>'='2022' AND month='10 | 'dev-emnify-vpc-flow-lo | gs" WHERE protocol = | = 17 AND (srcport=   | 2123     |
| SQL Ln 3, Co         | 1 27                 |                                                  |                         |                      | <u>&gt;=</u>         | ٢        |
| Run E                | xplain 🖸 Cancel      | Save  Clear                                      | Create 🔻                |                      |                      |          |
| Query results        | Query stats          |                                                  |                         |                      |                      |          |
|                      | -                    |                                                  | Time in queue: 119 ms   | Run time: 4.963 sec  | Data scanned: 324.08 | в мв     |
| Results (56)         |                      |                                                  |                         | 🗇 Сору               | Download result      | s        |
| <b>Q</b> Search rows |                      |                                                  |                         |                      | < 1 >                | 0        |
| t ⊽ bytes            |                      | ⊽ srcaddr                                        |                         | ⊽ dstaddr            |                      | $\nabla$ |
| 16732                | 238                  | 10.120.0.18                                      |                         | 10.110.4.41          |                      |          |
| 1673                 | 112                  | 10.120.0.18                                      |                         | 10.110.6.76          |                      |          |
| 16728                | 318                  | 10.120.0.48                                      |                         | 10.110.6.76          |                      |          |
| 4 16726              | 592                  | 10.120.0.48                                      |                         | 10.110.4.41          |                      |          |

 ·
 ·
 ·
 ·
 ·
 ·
 ·
 ·
 ·
 ·
 ·
 ·
 ·
 ·
 ·
 ·
 ·
 ·
 ·
 ·
 ·
 ·
 ·
 ·
 ·
 ·
 ·
 ·
 ·
 ·
 ·
 ·
 ·
 ·
 ·
 ·
 ·
 ·
 ·
 ·
 ·
 ·
 ·
 ·
 ·
 ·
 ·
 ·
 ·
 ·
 ·
 ·
 ·
 ·
 ·
 ·
 ·
 ·
 ·
 ·
 ·
 ·
 ·
 ·
 ·
 ·
 ·
 ·
 ·
 ·
 ·
 ·
 ·
 ·
 ·
 ·
 ·
 ·
 ·
 ·
 ·
 ·
 ·
 ·
 ·
 ·
 ·
 ·
 ·
 ·
 ·
 ·
 ·
 ·
 ·
 ·
 ·
 ·
 ·
 ·
 ·
 ·
 ·
 ·
 ·
 ·
 ·
 ·
 ·
 ·
 ·
 ·
 ·
 ·
 ·
 ·
 ·
 ·
 ·

#### EMnify

## **Packet Capture**

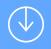

- tcpdump running on client instance
- Streamed through SSH or SSM connection

~ mkfifo dump.fifo

~ ssh i-0c45681d7bbb8a872 'sudo tcpdump -U -i ens5 -w -' > dump.fifo&

[1] 12222

→ ~ wireshark -k -i dump.fifo

\*\* (wireshark:12225) 21:10:44.258820 [GUI WARNING] -- QObject::connect: No such slot WiresharkMa
inWindow::on\_actionCaptureOptions\_triggered() in ui/qt/main.cpp:700

\*\* (wireshark:12225) 21:10:44.258841 [GUI WARNING] -- QObject::connect: (receiver name: 'Wiresh
arkMainWindow')

\*\* (wireshark:12225) 21:10:44.817352 [GUI WARNING] -- Populating font family aliases took 81 ms. Replace uses of missing font family ".AppleSystemUIFont" with one that exists to avoid this cost

\*\* (wireshark:12225) 21:10:45.510525 [Capture MESSAGE] -- Capture Start ...

Capturing from dump.fifo 🔳 🔬 💿 🛅 🖹 🏹 🍳 👄 🔿 🕾 🔂 🛄 📃 000 A pply a display filter ... <೫/: No. Time Source Destination Protocol Length APN IMSI 94699 2022-10-11 20:13:53.530908 52.95.120.132 10.99.0.189 TCP 54 94700 2022-10-11 20:13:53.531174 10.99.0.189 52.95.120.132 TLSv1.2 94701 2022-10-11 20:13:53.531287 52.95.120.132 10.99.0.189 TLSv1.2 387 94702 2022-10-11 20:13:53.532428 10.99.0.189 52.95.120.132 TLSv1.2 1235 94703 2022-10-11 20:13:53.533308 52.95.120.132 10.99.0.189 TCP 54 94704 2022-10-11 20:13:53.533549 10.99.0.189 52.95.120.132 94705 2022-10-11 20:13:53.534654 10.99.0.189 52.95.120.132 TLSv1.2 1235 94706 2022-10-11 20:13:53.535515 52.95.120.132 10.99.0.189 TLSv1.2 387 94707 2022-10-11 20:13:53.535691 52.95.120.132 10.99.0.189 TLSv1.2 387 94708 2022-10-11 20:13:53.535706 10.99.0.189 52.95.120.132 TCP 54 TLSv1.2 1235 94709 2022-10-11 20:13:53.535759 10.99.0.189 52.95.120.132 10.99.0.189 387 94710 2022-10-11 20:13:53.53588 52.95.120.132 TLSv1.2 387 94711 2022-10-11 20:13:53.536054 52.95.120.132 10.99.0.189 TLSv1.2 54 94712 2022-10-11 20:13:53.536070 10.99.0.189 52.95.120.132 TCP 94713 2022-10-11 20:13:53.537198 10.99.0.189 52.95.120.132 TLSv1.2 1235 10.99.0.189 TCP 54 94714 2022-10-11 20:13:53.538073 52.95.120.132 94715 2022-10-11 20:13:53.538296 10.99.0.189 52.95.120.132 94716 2022-10-11 20:13:53.539391 52.95.120.132 TLSv1.2 1235 10.99.0.189

- tcpdump running on client instance
- Streamed through SSH or SSM connection
- Comfortably displayed on local computer

| Ethernet II, Src: 06:f0:fa:65:53:c1 (06:f0:fa:65:53:c1), Dst: 06:45:e7:79:a7:05 (06:45:e7:79:a7:05) Internet Protocol Version 4, Src: 10.99.0.189 (10.99.0.189), Dst: 52.95.120.132 (52.95.120.132) Transmission Control Protocol, Src Port: 38456, Dst Port: 443, Seq: 1, Ack: 1, Len: 217 Transport Layer Security | 0040 00 00 22 f4 e3 48 7b cf | 93 8b 70 cd<br>46 0f 95 ff<br>59 31 30 bd<br>51 af 45 81<br>93 39 86 74<br>09 3f 25 ab |
|----------------------------------------------------------------------------------------------------|------------------------------|----------------------------------------------------------------------------------------|
|                                                                                                    | 00d0 07 6c a7 92 ad 18 7e df | 1c 84 bd 66                                                                            |
| Ready to load or capture  Packets: 94716 ·                                                                                                    | Displayed: 94716 (100.0%)    | Profile: Default                                                                       |

- tcpdump running on client instance
- Streamed through SSH or SSM connection
- Comfortably displayed on local computer
- Filter out own traffic!

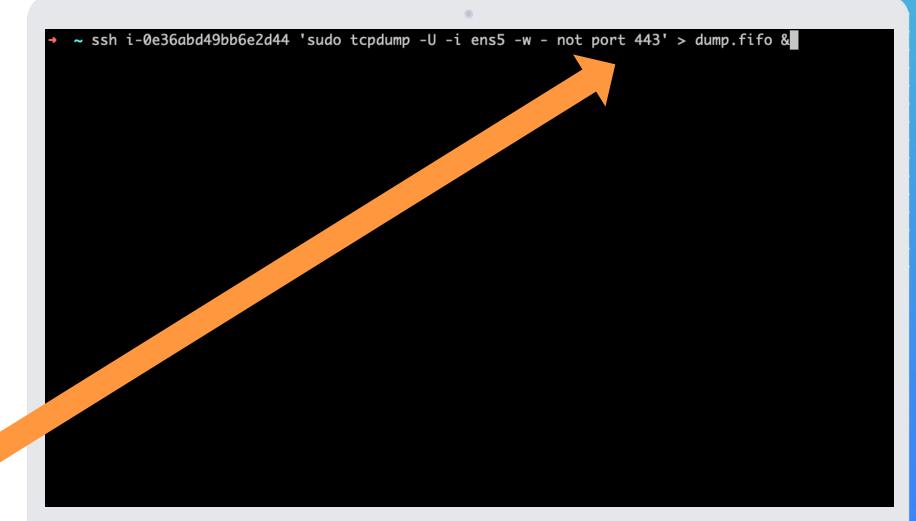

- tcpdump running on client instance
- Streamed through SSH connection
- Comfortably displayed on local computer
- Filter out own traffic!

| 0                                                                                                    |                                                                                                    |
|----------------------------------------------------------------------------------------------------|----------------------------------------------------------------------------------------------------|
| ● ● ● Capturing from                                                                                                    | n dump.fifo                                                                                                    |
|                                                                                                    |                                                                                                    |
| Apply a display filter <%/>                                                                                                    | ➡ ▼ +                                                                                                    |
| Time Source Destination                                                                                                    | Protocol Info                                                                                                    |
| 102       15:27:04.683432       10.1.0.2       ip-10-1-0-105.ec2.internal         103       15:27:04.684812       10.1.0.2       ip-10-1-0-105.ec2.internal                                                                                                    | DNSStandard query response 0x911d AAAA ec2messages.us-east-1.amazonDNSStandard query response 0x2daf A ec2messages.us-east-1.amazonaws                                                                                                    |
| 104 15:27:11.777995 ip-10-1-0-105.ec 10.1.0.2<br>105 15:27:11.778137 ip-10-1-0-105.ec 10.1.0.2                                                                                                    | DNSStandard query 0xbc9d A pcbicvz9x6-vpce-05e857f78d9d1b62f.executDNSStandard query 0x4473 AAAA pcbicvz9x6-vpce-05e857f78d9d1b62f.exe                                                                                                    |
| 106       15:27:11.778379       10.1.0.2       ip-10-1-0-105.ec2.internal         107       15:27:11.779725       10.1.0.2       ip-10-1-0-105.ec2.internal         108       15:27:11.779949       ip-10-1-0-105.ecc       pcbicvz9x6-vpce-05e857f78d9d1b62f.execute-a                                                                                                    | DNS         Standard query response 0x4473 AAAA pcbicvz9x6-vpce-05e857f78d9d           DNS         Standard query response 0xbc9d A pcbicvz9x6-vpce-05e857f78d9d1b6           Image: TCP         54708 → http(80) [SYN] Seq=0 Win=62727 Len=0 MSS=8961 SACK PERM                                                                                                    |
| 108 15:27:11.//9949 1p-10-1-0-105.ec pcbicv29x6-vpce-05e857f78d9d1b62f.execute-a<br>109 15:27:12.806090 ip-10-1-0-105.ec pcbicv29x6-vpce-05e857f78d9d1b62f.execute-a<br>110 15:27:14.822089 ip-10-1-0-105.ec pcbicv29x6-vpce-05e857f78d9d1b62f.execute-a                                                                                                    | TCP [TCP Retransmission] [TCP Port numbers reused] 54708 → http(80)                                                                                                    |
| 111 15:27:16.934084 ip-10-1-0-105.ec 0a:44:cd:97:f3:a1<br>112 15:27:16.934111 ip-10-1-0-105.ec 0a:44:cd:97:f3:a1                                                                                                    | ARP         Who has 10.1.0.1? Tell 10.1.0.105           ARP         Who has 10.1.0.2? Tell 10.1.0.105                                                                                                    |
| 113 15:27:16.934142 0a:44:cd:97:f3:a1 ip-10-1-0-105.ec2.internal<br>114 15:27:16.934142 0a:44:cd:97:f3:a1 ip-10-1-0-105.ec2.internal                                                                                                    | ARP         10.1.0.1 is at 0a:44:cd:97:f3:a1           ARP         10.1.0.2 is at 0a:44:cd:97:f3:a1           TCD         For an and a state of the state of the st |
| 115 15:27:18.982090 ip-10-1-0-105.ec pcbicvz9x6-vpce-05e857f78d9d1b62f.execute-a<br>116 15:27:22.970812 0a:44:cd:97:f3:a1 Broadcast                                                                                                    | <pre> TCP [TCP Retransmission] [TCP Port numbers reused] 54708 → http(80) ARP Who has 10.1.0.105? Tell 10.1.0.1</pre>                                                                                                    |
| <pre>&gt; Frame 109: 74 bytes on wire (592 bits), 74 bytes captured (592 bits) on interface<br/>&gt; Ethernet II, Src: ip-10-1-0-105.ec2.internal (0a:83:e3:39:d0:1b), Dst: 0a:44:cd:99<br/>&gt; Internet Protocol Version 4, Src: ip-10-1-0-105.ec2.internal (10.1.0.105), Dst: p<br/>• Transmission Control Protocol, Src Port: 54708 (54708), Dst Port: http (80), Seq:<br/>Source Port: 54708 (54708)<br/>Destination Port: http (80)<br/>[Stream index: 8]<br/>[Conversation completeness: Incomplete, SYN_SENT (1)]<br/>[TCP Segment Len: 0]<br/>Sequence Number: 0 (relative sequence number)<br/>Sequence Number: 1 (relative sequence number)]<br/>Acknowledgment Number: 0<br/>Acknowledgment number (raw): 0<br/>1010 = Header Length: 40 bytes (10)</pre> | 97:f3:a1 (0a:44:cd:97:f3:a1)<br>pcbicvz9x6-vpce-05e857f78d9d1b62f.execute<br>0010 00 3c 78 08 40 00 40 06 ad f<br>0020 00 4c d5 44 00 50 62 20 02 2<br>0030 f5 07 14 66 00 00 20 42 30                                                                                                    |
| The completeness of the conversation capture (tcp.completeness)                                                                                                    | Packets: 216 · Displayed: 216 (100.0%) Profile: Default                                                                                                    |

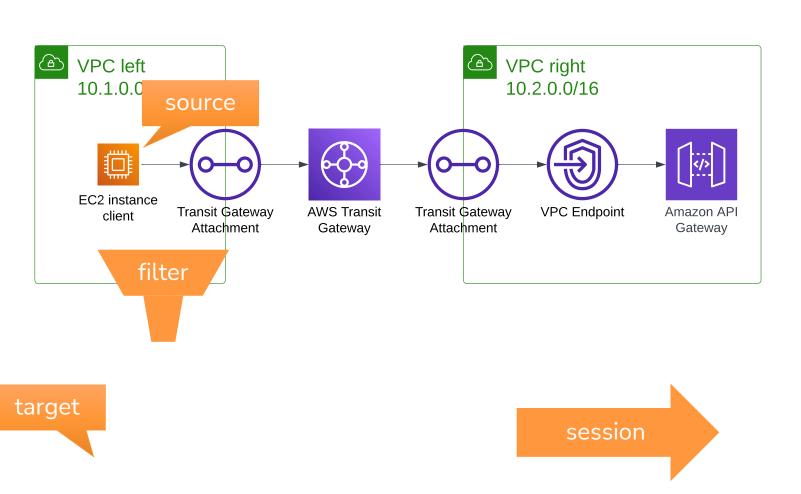

. . . . . . .

- Packets duplicated by Nitro
- Accounts to packet/sec limits of EC2 instance
- Requires connectivity from source to target
- Only for EC2 instances

| vs                       | Services    |     |            | features, blogs, doo |                  | [Option+S]     | D \$ 0                        | N. Virginia 🔻 adm | nin/steffen.gebert@emnify.co |
|--------------------------|-------------|-----|------------|----------------------|------------------|----------------|-------------------------------|-------------------|------------------------------|
|                          |             |     | 🐼 loT Core | 🙀 Ground Station     | 👗 AWS Private 5G | 🗸 Support      |                               |                   |                              |
| Client VPN               | l endpoints | S   |            |                      |                  |                |                               |                   |                              |
| AWS Cloud                | d WAN       |     | Tra        | ffic mirror tar      | gets             |                | C Delet                       | Create traf       | fic mirror target            |
| Network M                | Manager     |     | Q          |                      |                  |                |                               |                   | < 1 > ③                      |
| Transit ga               | teways      |     |            | Name                 |                  | P              |                               | Destinat          |                              |
| Transit gat              | teways      |     |            | Name                 | Target ID        | Descriptio     | п Туре                        | Destinat          | tion Owner                   |
| Transit gat<br>attachmer |             |     |            |                      |                  |                | or targets found              |                   |                              |
| Transit gat              |             | cv. |            |                      |                  |                | mirror targets in this region |                   |                              |
| tables                   |             | -,  |            |                      |                  | Create traffic | mirror target                 |                   |                              |
| Transit gat<br>tables    | teway rout  | e   |            |                      |                  |                |                               |                   |                              |
| Transit gat              | tewav       |     |            |                      |                  | ~              |                               |                   |                              |
| multicast                |             |     |            |                      |                  |                |                               |                   |                              |
| Traffic Mir              | rroring     |     |            |                      |                  |                |                               |                   |                              |
| Mirror sess              | sions       | - I |            |                      |                  |                |                               |                   |                              |
| Mirror tar               | gets        |     |            |                      |                  |                |                               |                   |                              |
| Mirror filte             | ers         | _   |            |                      |                  |                |                               |                   |                              |
|                          |             | - 1 |            |                      |                  |                |                               |                   |                              |
| Settings                 |             |     |            |                      |                  |                |                               |                   |                              |
|                          |             |     |            |                      |                  |                |                               |                   |                              |

- Packets duplicated by Nitro
- Accounts to packet/sec limits of EC2 instance
- Requires connectivity from source to target
- Only for EC2 instances

| Services                                                           | <b>Q</b> Sear            | ch for services | s, features, blogs, do   | cs, and more     | [Option+S]                         | D                     | ¢         | 0          | N. Virginia 🔻     | admin/st | teffen.gebert@emnif |
|--------------------------------------------------------------------|--------------------------|-----------------|--------------------------|------------------|------------------------------------|-----------------------|-----------|------------|-------------------|----------|---------------------|
| PC 🙋 EC2 🤷                                                         | CloudWatch               | 🐼 loT Core      | 🙀 Ground Station         | 🔠 AWS Private 5G | i 🕹 Support                        |                       |           |            |                   |          |                     |
|                                                                    |                          |                 |                          |                  |                                    |                       |           |            |                   |          |                     |
| Choose tar<br>Target type cann                                     | -                        | after creation. |                          |                  |                                    |                       |           |            |                   |          |                     |
| Target type                                                        |                          |                 |                          |                  |                                    |                       |           |            |                   |          |                     |
| Network Inte                                                       | erface                   |                 |                          |                  |                                    |                       |           | •          |                   |          |                     |
| Target                                                             |                          |                 |                          |                  |                                    |                       |           |            |                   |          |                     |
| 0                                                                  |                          | ta el           |                          |                  |                                    |                       | ,         | ×          | C                 |          |                     |
| Q eni-011a                                                         |                          |                 |                          |                  |                                    |                       |           |            | 0                 |          | 1                   |
| Tags - optic<br>A tag is a label th                                | onal                     |                 | rce. Each tag consists o |                  | al value. You can use tags to sear | rch and filter your I |           |            |                   |          |                     |
| Tags - optic<br>A tag is a label th<br>Key                         | onal                     |                 | rce. Each tag consists o | Value - opt      | tional                             | rch and filter your i | resources | s or track | k your AWS costs. |          |                     |
| Tags - optic<br>A tag is a label th                                | onal                     |                 | rce. Each tag consists o | Value - opt      |                                    | rch and filter your i | resources |            |                   |          |                     |
| Tags - optic<br>A tag is a label th<br>Key                         | onal<br>nat you assign t |                 | rce. Each tag consists o | Value - opt      | tional                             | rch and filter your i | resources | s or track | k your AWS costs. |          |                     |
| Tags - optic<br>A tag is a label th<br>Key<br>Q Name               | onal<br>nat you assign t |                 | rce. Each tag consists o | Value - opt      | tional                             | rch and filter your i | resources | s or track | k your AWS costs. |          |                     |
| Tags - optic<br>A tag is a label th<br>Key<br>Q Name<br>Add new ta | onal<br>nat you assign t |                 | rce. Each tag consists o | Value - opt      | tional                             | rch and filter your n | resources | s or track | k your AWS costs. |          |                     |
| Tags - optic<br>A tag is a label th<br>Key<br>Q Name<br>Add new ta | onal<br>nat you assign t |                 | rce. Each tag consists o | Value - opt      | tional                             | rch and filter your i | resources | s or track | k your AWS costs. | Cancel   | Create              |

- Packets duplicated by Nitro
- Accounts to packet/sec limits of EC2 instance
- Requires connectivity from source to target
- Only for EC2 instances

| aws Services Q Searc               | ch for services, features, blogs, docs, and more    | [Option+S]                                     | D               | \$ Ø        | N. Virginia 🔻 | admin/steffen.g   | ebert@emnify.com  |
|------------------------------------|-----------------------------------------------------|------------------------------------------------|-----------------|-------------|---------------|-------------------|-------------------|
|                                    | 🚱 IoT Core 🛛 🙀 Ground Station 🛛 🚨 AWS Private       | 5G 🕹 Support                                   |                 |             |               |                   |                   |
| Client VPN endpoints               |                                                     |                                                |                 |             |               |                   |                   |
| AWS Cloud WAN                      | Traffic mirror filters                              |                                                | C               | Actions     | s 🔻 Crea      | ate traffic mirro | r filter          |
| Network Manager                    | Q                                                   |                                                |                 |             |               | < 1               | > ©               |
| Transit gateways                   | Name                                                | Filter ID                                      |                 | Description |               |                   |                   |
| Transit gateways                   | Name                                                |                                                |                 |             |               |                   |                   |
| Transit gateway<br>attachments     |                                                     | No traffic mirr<br>You do not have any traffic |                 |             |               |                   |                   |
| Transit gateway policy             |                                                     |                                                |                 | _           |               |                   |                   |
| tables                             |                                                     | Create traffic                                 | c mirror filter |             |               |                   |                   |
| Transit gateway route tables       |                                                     |                                                |                 |             |               |                   |                   |
| Transit gateway                    |                                                     |                                                |                 |             |               |                   |                   |
| multicast                          |                                                     |                                                |                 |             |               |                   |                   |
| Traffic Mirroring                  |                                                     |                                                |                 |             |               |                   |                   |
| Mirror sessions                    |                                                     |                                                |                 |             |               |                   |                   |
| Mirror targets Mirror filters      |                                                     |                                                |                 |             |               |                   |                   |
| MIRTOR TILLERS                     |                                                     |                                                |                 |             |               |                   |                   |
| 6                                  |                                                     |                                                |                 |             |               |                   |                   |
| Settings                           |                                                     |                                                |                 |             |               |                   |                   |
| Feedback Looking for language sele | ction? Find it in the new <b>Unified Settings</b> 🔀 |                                                | 2022, Amazon We |             |               | Privacy Terms     | Cookie preference |

- Packets duplicated by Nitro
- Accounts to packet/sec limits of FC2 instance
- Requires connectivity from source to target
- Only for EC2 instances

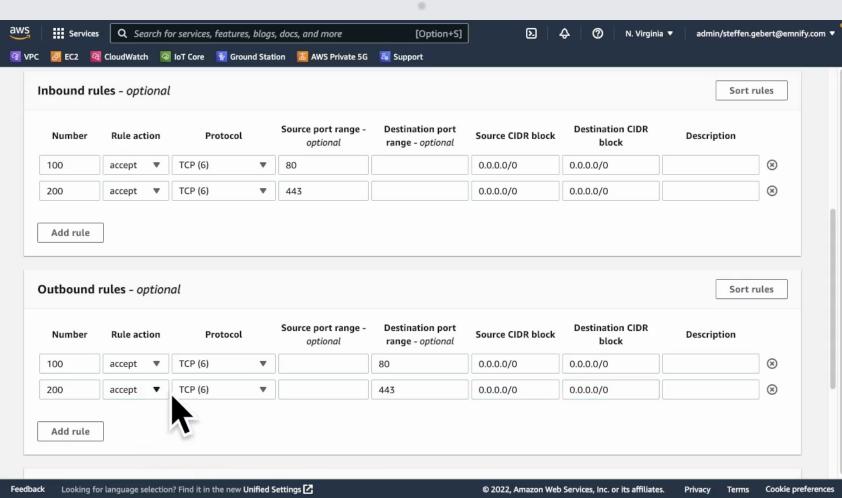

- Packets duplicated by Nitro
- Accounts to packet/sec limits of EC2 instance
- Requires connectivity from source to target
- Only for EC2 instances

|                 |                      |              |              |                           |                      |              |           | 1. The 1      |             |                 | 4          |            | •                  |
|-----------------|----------------------|--------------|--------------|---------------------------|----------------------|--------------|-----------|---------------|-------------|-----------------|------------|------------|--------------------|
| aws             | Servi                | ces Q g      | earch for se | ervices, features, blogs, | docs, and more       | [Option+S]   | 2         | <del>\$</del> | 0           | N. Virginia 🔻   | admin      | /steffen.g | ebert@emnify.com 🔻 |
| 🙆 VPC           | 🛃 EC2                | CloudWa      | tch 🛛 🐼 IoT  | Core 🛛 🙀 Ground Statio    | n 🛛 🚨 AWS Private 5G | 🖧 Support    |           |               |             |                 |            |            |                    |
| Client          | t VPN endp           | oints        |              |                           |                      |              |           |               |             |                 |            |            |                    |
|                 | Cloud WAN            |              |              | Traffic mirror s          | essions              |              | C         | Ac            | tions 1     | Creat           | e traffic  | mirror s   | ession             |
| Netw            | ork Manage           | er           |              | Q                         |                      |              |           |               |             |                 |            | < 1        | > @                |
| ▼ Trans         | it gateways          | s            |              |                           |                      |              |           |               |             |                 |            |            |                    |
|                 | it gateways          |              |              | Name                      | Session ID           | ⊽ Descriptio | $\nabla$  | Source        |             | $\nabla$        | Tar        | get        |                    |
|                 | it gateway<br>hments |              |              |                           |                      |              |           |               |             | No traffic mir  | ror sessio | ons found  |                    |
| Trans<br>tables | it gateway  <br>s    | policy       |              |                           |                      |              |           | You           | i do not    | have any traffi |            |            | n this region.     |
| Trans<br>tables | it gateway i<br>s    | route        |              |                           |                      |              |           | _             |             | Create traff    | c mirror   | session    |                    |
| Trans<br>multi  | it gateway<br>cast   |              |              |                           |                      |              |           |               |             |                 |            |            |                    |
| ▼ Traffi        | c Mirroring          | i.           |              |                           |                      |              |           |               |             |                 |            |            |                    |
| Mirro           | r sessions           |              |              |                           |                      |              |           |               |             |                 |            |            |                    |
| Mirro           | r targets            |              |              |                           |                      |              |           |               |             |                 |            |            |                    |
| Mirro           | r filters            |              |              |                           |                      |              |           |               |             |                 |            |            |                    |
| Settir          | ngs                  |              |              |                           |                      |              |           |               |             |                 |            |            |                    |
| https://back    | éast-1.00h56         | ré:awaramazo | on:com/vpc/h | orhe?region≘us∪ajfied_Se  | ttings 🛃             | © 202        | 2, Amazon | Web Servic    | es, Inc. or | its affiliates. | Privacy    | Terms      | Cookie preferences |

- Packets duplicated by Nitro
- Accounts to packet/sec limits of EC2 instance
- Requires connectivity from source to target
- Only for EC2 instances

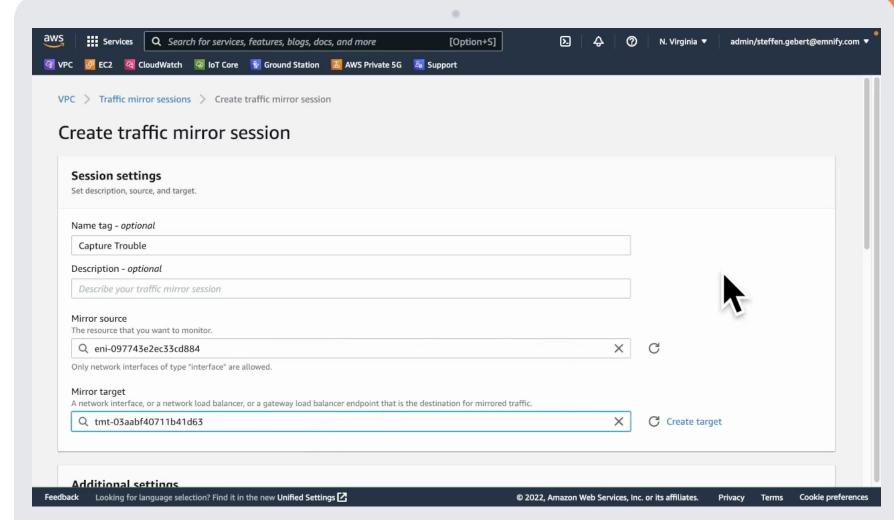

- Packets duplicated by Nitro
- Accounts to packet/sec limits of EC2 instance
- Requires connectivity from source to target
- Only for EC2 instances

| 1               |                                  | loudWatch      | 🐼 loT Core        | 😵 Ground Station        | 🔠 AWS Private 5G         | 🚳 Support                         |                       |               |                       |  |
|-----------------|----------------------------------|----------------|-------------------|-------------------------|--------------------------|-----------------------------------|-----------------------|---------------|-----------------------|--|
|                 |                                  |                |                   |                         |                          |                                   |                       |               |                       |  |
| Numbe           | er between 1 a                   | and 32766      |                   |                         |                          |                                   |                       |               |                       |  |
| Numbe           | er between 1 a                   | and 52700      |                   |                         |                          |                                   |                       |               |                       |  |
|                 | <i>optional</i><br>nique VXLAN n | ietwork identi | fier that is incl | uded in the encapsula   | ated mirrored packet th  | at is sent to the target.         |                       |               |                       |  |
| A rai           | andom uniqu                      | e VNI will be  | chosen unle       | ess specified.          |                          |                                   |                       |               |                       |  |
| Numbe           | er between 0 a                   | and 16777215   | i i               |                         |                          |                                   |                       |               |                       |  |
| Dealer          | at low atta                      | ntin n al      |                   |                         |                          |                                   |                       |               |                       |  |
|                 | et length - of<br>umber of bytes |                | et to mirror.     |                         |                          |                                   |                       |               |                       |  |
| eq 2            | 255 bytes - t                    | he entire pa   | ket is defaul     | lt                      |                          |                                   |                       |               |                       |  |
|                 | specified, the                   |                |                   |                         |                          |                                   |                       |               |                       |  |
|                 | specifica, inc.                  | entre poener   |                   | -                       |                          |                                   |                       |               |                       |  |
| Filter          | mines what tra                   | ffic coto minu | hand              |                         |                          |                                   |                       |               |                       |  |
|                 | Select mirro                     |                | ored.             | $\sim$                  |                          |                                   |                       |               | C Create filter       |  |
|                 |                                  |                |                   | _ <u>I</u>              |                          |                                   |                       |               | C Create filter       |  |
| HTT             | TP and HTTP                      | s              |                   |                         |                          |                                   |                       |               |                       |  |
|                 |                                  |                |                   | ~                       |                          |                                   |                       |               |                       |  |
|                 | s - optiona                      | al             |                   |                         |                          |                                   |                       |               |                       |  |
| Tags            |                                  |                | an AWS resour     | ce. Each tag consists o | of a key and an optional | l value. You can use tags to sear | ch and filter your re | esources or t | track your AWS costs. |  |
| -               | is a tabet that y                |                |                   |                         |                          |                                   |                       |               |                       |  |
| -               | is a tabet that y                |                |                   |                         | Value - opti             | onal                              |                       |               |                       |  |
| -               | is a tabet that j                |                |                   |                         |                          |                                   |                       |               |                       |  |
| A tag is<br>Key | Name                             |                |                   |                         |                          | re Trouble                        |                       | ×             | Remove                |  |

- Packets duplicated by Nitro
- Accounts to packet/sec limits of EC2 instance
- Requires connectivity from source to target
- Only for EC2 instances

|                                                                                         | for services, features, blogs, d |                             | [Option+S]   | 入 令 ⑦ N. Virgini        | a ▼ admin/steffen.gebert@emnify.cor |
|-----------------------------------------------------------------------------------------|----------------------------------|-----------------------------|--------------|-------------------------|-------------------------------------|
| VPC 🛃 EC2 🧟 CloudWatch 💈                                                                | IoT Core 🙀 Ground Station        | ı 🔠 AWS Private 5G 🛛 🚨 Supp | ort          |                         |                                     |
| New VPC Experience X<br>Tell us what you think                                          | Traffic mirror se                | ssions                      |              | C Actions 🔻             | Treate traffic mirror session       |
| VPC dashboard                                                                           | Q                                |                             |              |                         | < 1 > ③                             |
| EC2 Global View 🖾 New Filter by VPC:                                                    | Name                             | Session ID                  | ⊽ Descriptio |                         | ⊽ Target                            |
| Select a VPC  Virtual private cloud                                                     | Capture<br>Trouble               | tms-0deae0c9ca5fdbbc        | :4 -         | eni-097743e2ec33cd884 🖸 | tmt-03aabf40711b41d6                |
| Your VPCs                                                                               | -                                |                             |              |                         |                                     |
| Subnets                                                                                 |                                  |                             |              |                         |                                     |
| Route tables                                                                            |                                  |                             |              |                         |                                     |
|                                                                                         |                                  |                             |              |                         |                                     |
| Internet gateways                                                                       |                                  |                             |              |                         |                                     |
| Internet gateways<br>Egress-only internet<br>gateways                                   |                                  |                             |              |                         |                                     |
| Egress-only internet<br>gateways                                                        |                                  |                             |              |                         |                                     |
| Egress-only internet<br>gateways<br>Carrier gateways                                    |                                  |                             |              |                         |                                     |
| Egress-only internet<br>gateways<br>Carrier gateways<br>DHCP option sets                |                                  |                             |              |                         |                                     |
| Egress-only internet<br>gateways<br>Carrier gateways<br>DHCP option sets<br>Elastic IPs |                                  |                             |              |                         |                                     |
| Egress-only internet                                                                    |                                  |                             |              |                         |                                     |

- Capturing now on target instance
- Packets received in
   VXLAN encapsulation

| 💿 😑 🔵 dump.1                                                                                                    | fifo     |                                                                          |
|----------------------------------------------------------------------------------------------------|----------|--------------------------------------------------------------------------|
|                                                                                                    |          | 1<br>1<br>1                                                              |
| vxlan && tcp.port == 80                                                                                                    |          | X 🗆 🗸 +                                                                  |
| No. Time Source Destination                                                                                                    | Protocol | Info                                                                     |
| 2621 16:12:56.424862 10.1.0.105 10.2.0.76                                                                                                    | TCP      | 33648 → http(80) [SYN] Seq=0 Win=62727 Len=0 MSS=8961 SACK_P             |
| 2626 16:12:57.438492 10.1.0.105 10.2.0.76                                                                                                    | ТСР      | [TCP Retransmission] [TCP Port numbers reused] 33648 → http(             |
| 2627 16:12:57.438526 ip-10-99-0-113.e 10.1.0.105                                                                                                    | ICMP     | Destination unreachable (Port unreachable)                               |
| 2631 16:12:59.454527 10.1.0.105 10.2.0.76                                                                                                    | ТСР      | [TCP Retransmission] [TCP Port numbers reused] $33648 \rightarrow http($ |
| └ 2632 16:12:59.454566 ip-10-99-0-113.e… 10.1.0.105                                                                                                    | ICMP     | Destination unreachable (Port unreachable)                               |
| 2698 16:13:03.440831 10.1.0.105 10.2.0.76                                                                                                    | TCP      | 37042 → http(80) [SYN] Seq=0 Win=62727 Len=0 MSS=8961 SACK_P             |
| 2699 16:13:04.446503 10.1.0.105 10.2.0.76                                                                                                    | ТСР      | [TCP Retransmission] [TCP Port numbers reused] $37042 \rightarrow http($ |
| 2700 16:13:04.446536 ip-10-99-0-113.e 10.1.0.105                                                                                                    | ICMP     | Destination unreachable (Port unreachable)                               |
| 2705 16:13:06.462463 10.1.0.105 10.2.0.76                                                                                                    | ТСР      | [TCP Retransmission] [TCP Port numbers reused] $37042 \rightarrow http($ |
| <pre>&gt; User Datagram Protocol, Src Port: 65507 (65507), Dst Port: vxlan (4789) &gt; Virtual eXtensible Local Area Network &gt; Flags: 0x0800, VXLAN Network ID (VNI) Group Policy ID: 0 VXLAN Network Identifier (VNI): 3916269 Reserved: 0 &gt; Ethernet II, Src: 0a:83:e3:39:d0:1b (0a:83:e3:39:d0:1b), Dst: 0a:44:cd:97:f3:a1 &gt; Internet Protocol Version 4, Src: 10.1.0.105 (10.1.0.105), Dst: 10.2.0.76 (10.2. </pre> <pre>     Transmission Control Protocol, Src Port: 33648 (33648), Dst Port: http (80), Seq     Source Port: 33648 (33648)     Destination Port: http (80)     [Stream index: 63]     [Conversation completeness: Incomplete, SYN_SENT (1)]     [TCP Segment Len: 0]     Sequence Number: 0 (relative sequence number) </pre> | 0.76)    | 3:a1)                                                                    |
| Sequence Number (raw): 2848161633<br>[Next Sequence Number: 1 (relative sequence number)]<br>Acknowledgment Number: 0<br>Acknowledgment number (raw): 0                                                                                                    |          |                                                                          |
| Virtual eXtensible Local Area Network (vxlan), 8 bytes                                                                                                    |          | Packets: 2812 · Displayed: 216 (7.7%)                                    |

## 

## That's fun!

NOBODY EVER DOING THIS

•••••

. . . . . . . . . . . . . . . . .

# Can it be easier?

- Aidan Steele's projects
  - flowdogshark (GWLB)

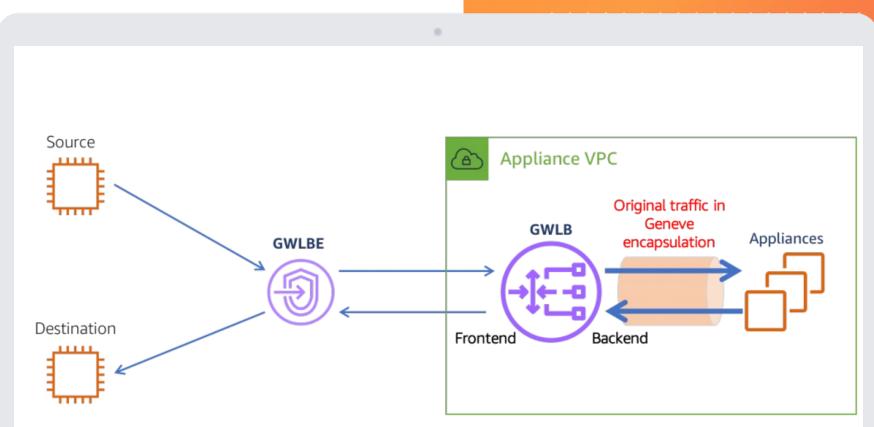

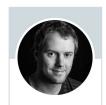

Aidan W Steele @\_steele Follows you

**EMnify** 

<u>https://github.com/aidansteele/flowdog</u> <u>https://github.com/aidansteele/vpcshark</u> (\* not yet publicly released)

. . . . . . . . . . . . . . . .

# Can it be easier?

- Aidan Steele's projects
  - flowdogshark (GWLB)
  - vpcshark \*
- More concept studies than for production

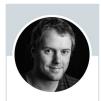

Aidan W Steele @\_steele Follows you

|                       | 0                                                                                        |             |              |            |                  |
|-----------------------|------------------------------------------------------------------------------------------|-------------|--------------|------------|------------------|
| 🗯 Wireshark I         | ile Edit View Go Capture Analyze Statistics Telephony                                    | Wireless To | ools Help    | 🕞 ବ ସ      | 🚍 🛛 Tue 20:13    |
| •••                   | Wireshark                                                                                |             |              |            |                  |
| 🦲 📕 🙋 🎯               | · 🖿 🖹 🛛 🙆 🔍 (+ +) 🛎 🖗 👱 🗔 📃 🔍 Q. (=                                                      |             |              |            |                  |
| Apply a display filte | · <३€/>                                                                                  |             |              |            |                  |
|                       |                                                                                          |             |              |            |                  |
|                       | Welcome to Wireshark                                                                     |             |              |            |                  |
|                       | Open                                                                                     |             |              |            |                  |
|                       | /Users/st/src/aws-community-day-2022-network-troubleshooting/dump.pcapng (not found)     |             |              |            |                  |
|                       |                                                                                          |             |              |            |                  |
|                       |                                                                                          |             |              |            |                  |
|                       |                                                                                          |             |              |            |                  |
|                       |                                                                                          |             |              |            |                  |
|                       |                                                                                          |             |              |            |                  |
|                       | Capture                                                                                  |             |              |            |                  |
|                       | using this filter: 📕 Enter a capture filter                                              |             | All interfac | es shown 🔽 |                  |
|                       | AWS_VPC Traffic Mirroring: awsvpc                                                        |             |              |            |                  |
|                       | Cisc mote capture: ciscodump                                                             |             |              |            |                  |
|                       | Rancket generator: randpkt     SSH reite capture: sshdump                                |             |              |            |                  |
|                       | UDP Listener remote capture: udpdump                                                     |             |              |            |                  |
|                       | Learn                                                                                    |             |              |            |                  |
|                       | User's Guide · Wiki · Questions and Answers · Mailing Lists                              |             |              |            |                  |
|                       | You are running Wireshark 3.6.8 (v3.6.8-0-gd25900c51508). You receive automatic updates. |             |              |            |                  |
| 754                   |                                                                                          |             |              |            |                  |
| Ready to load or ca   | pture                                                                                    | No Packets  |              |            | Profile: Default |

#### https://github.com/aidansteele/flowdog

https://github.com/aidansteele/vpcshark (\* not yet publicly released)

#### • • • • • • • • • • • •

# Can it be easier?

- Aidan Steele's projects
  - flowdogshark (GWLB)
  - vpcshark \*
- More concept studies than for production

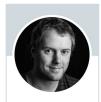

Aidan W Steele @\_steele Follows you

|                              |                                                              | ۲                              |              |          |       |         |           |            |      |                  |
|------------------------------|--------------------------------------------------------------|--------------------------------|--------------|----------|-------|---------|-----------|------------|------|------------------|
| 🗯 Wireshark File Edit        | View Go Capture Analyze Statist                              | tics Te                        | elephony     | Wireless | Tools | Help    | D         | <b>?</b> 0 | . 8. | Tue 20:14        |
| 000                          |                                                              | Wireshark                      |              |          |       |         |           |            |      |                  |
| 🧹 🔳 🖉 🔘 🖿 🗎                  | 🗋 🖹 🙆 🍳 👄 🔶 🚞                                                | 👲 📃 📃 🗨                        |              |          |       |         |           |            |      |                  |
| Apply a display filter <\%/> |                                                              |                                |              |          |       |         |           |            |      |                  |
|                              |                                                              |                                |              |          |       |         |           |            |      |                  |
| Welcon                       | ne to Wireshark                                              |                                |              |          |       |         |           |            |      |                  |
| Open                         |                                                              |                                |              |          |       |         |           |            |      |                  |
|                              |                                                              |                                |              |          |       |         |           |            |      |                  |
| /Users/sl                    | t/src/aws-c 😑 💿 Wireshark · Interfa                          | ce Options: AWS VPC Traffic M  | Airroring: a | awsvpc   |       |         |           |            |      |                  |
|                              | AWS                                                          | Traffic source Mirror targ     | aet          |          |       |         |           |            |      |                  |
|                              |                                                              |                                |              |          |       |         |           |            |      |                  |
|                              | AWS Profile                                                  | playground                     |              |          | 0     |         |           |            |      |                  |
|                              | AWS Region                                                   | √ af-south-1<br>ap-east-1      |              |          | 0     |         |           |            |      |                  |
|                              |                                                              | ap-northeast-                  |              |          |       |         |           |            |      |                  |
| Captu                        | re                                                           | ap-northeast-<br>ap-northeast- |              |          |       |         |           |            |      |                  |
| using th                     | is filter: 📔 🗌 Save parameter(s) on captu                    | re start ap-south-1            |              |          |       | interfa | ces showr | 1 ~        |      |                  |
|                              | Help Restore Defaults                                        | ap-southeast-<br>ap-southeast- |              |          | Start |         |           |            |      |                  |
|                              | S VPC Traff                                                  | ap-southeast-<br>ca-central-1  | 3            |          |       |         |           |            |      |                  |
|                              | o remote capture: ciscodump<br>dom packet generator: randpkt | eu-central-1                   |              |          |       |         |           |            |      |                  |
|                              | remote capture: sshdump                                      | eu-north-1                     |              |          |       |         |           |            |      |                  |
| UDP                          | Listener remote capture: udpdump                             | eu-south-1<br>eu-west-1        |              |          |       |         |           |            |      |                  |
| Learn                        |                                                              | eu-west-2<br>eu-west-3         |              | _        |       |         |           |            |      |                  |
| User's G                     | uide · Wiki · Questions and Answers ·                        |                                |              |          |       |         |           |            |      |                  |
| You are ru                   | unning Wireshark 3.6.8 (v3.6.8-0-gd25900c5                   | 1508). You rect<br>us-east-1   | T            |          |       |         |           |            |      |                  |
|                              |                                                              | us-east-2                      |              |          |       |         |           |            |      |                  |
| Ready to load or capture     |                                                              | us-west-1<br>us-west-2         |              |          | kets  |         |           |            |      | Profile: Default |
| Ready to load of capible     |                                                              | us-west-z                      |              |          | 1013  |         |           |            |      | Frome: Delault   |

#### https://github.com/aidansteele/flowdog

https://github.com/aidansteele/vpcshark (\* not yet publicly released)

. . . . . . . . . . . . . . . .

## Can it be easier?

- Aidan Steele's projects
  - flowdogshark (GWLB)
  - vpcshark \*
- More concept studies than for production

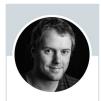

Aidan W Steele @\_steele Follows you

| 0                                                                                          |                            |
|--------------------------------------------------------------------------------------------|----------------------------|
| 🖆 Wireshark File Edit View Go Capture Analyze Statistics Telephony Wireless Tod            | ols Help 🔲 🗢 Q 🛢 Tue 20:14 |
| Wireshark                                                                                  |                            |
|                                                                                            |                            |
| Apply a display filter <\$\$/>                                                             | ■ *                        |
| Welcome to Wireshark                                                                       |                            |
| Open                                                                                       |                            |
| /Users/st/src/aws-c 😑 💿 👘 Wireshark · Interface Options: AWS VPC Traffic Mirroring: awsvpc |                            |
|                                                                                            |                            |
| AWS Traffic source Mirror target                                                           |                            |
| VPC         vpc-0416ed0d3514d6fae (left)         Icoad VPCs                                |                            |
| Capture ENI 🗸 eni-0b8405b109aa710fe: i-0e7eaab5ad3fc2ep6 (client) d ENIs                   |                            |
| Capture                                                                                    |                            |
| using this filter: 🚺 💿 Save parameter(s) on capture start                                  | interfaces shown           |
|                                                                                            |                            |
| AWS VPC Traff Help Restore Defaults     Close Start     Close Start                        | t                          |
| Random packet generator: randpkt       SSH remote capture: sshdump                         |                            |
| UDP Listener remote capture: udpdump                                                       |                            |
| Learn                                                                                      |                            |
| User's Guide · Wiki · Questions and Answers · Mailing Lists                                |                            |
| You are running Wireshark 3.6.8 (v3.6.8-0-gd25900c51508). You receive automatic updates.   |                            |
| Ready to load or capture     No Packets                                                    | Profile: Default           |
|                                                                                            |                            |

#### https://github.com/aidansteele/flowdog

https://github.com/aidansteele/vpcshark (\* not yet publicly released)

. . . . . . . . . . . . . . . .

## Can it be easier?

- Aidan Steele's projects
  - flowdogshark (GWLB)
  - vpcshark \*
- More concept studies than for production

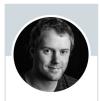

Aidan W Steele @\_steele Follows you

| 🗯 Wireshark File Edit Vie   | w Go Capture Analyze                            | Statistics T                           | elephony Wireless          | Tools Help | D ? (          | Q 😂 🛛 Tue 20:14  |
|-----------------------------|-------------------------------------------------|----------------------------------------|----------------------------|------------|----------------|------------------|
| 000                         |                                                 | Wireshark                              |                            |            |                |                  |
| 🥂 📕 🧕 💿 📄                   | 🖹 🙆 🤇 👄 🔿                                       | 🖻 🜁 🛃 📃 🔍                              | 0, 0, 11                   |            |                |                  |
| Apply a display filter <%/> |                                                 |                                        |                            |            |                | +                |
|                             |                                                 |                                        |                            |            |                |                  |
| Welcome to                  | Wireshark                                       |                                        |                            |            |                |                  |
| Open                        |                                                 |                                        |                            |            |                |                  |
| /Users/st/src/a             | WS-C                                            | Interface Options: AWS VPC Traffic N   | Airroring: awsypc          |            |                |                  |
|                             |                                                 |                                        |                            |            |                |                  |
|                             |                                                 | AWS Traffic source Mirror targ         | get                        |            |                |                  |
|                             | Launch template                                 | lt-01f8bd5ab27d1b4cb (vpcshark- 📀      | Load templates             |            |                |                  |
|                             | O                                               | ✓ Via public IP address over SSH       |                            | 0          |                |                  |
|                             | Connectivity                                    | Via port-forwarding over AWS Session   |                            |            |                |                  |
| Capture                     |                                                 |                                        |                            |            |                |                  |
| using this filte            | er: 📕 🗌 Save parameter(s)                       | on capture start                       |                            | linte      | rfaces shown 👻 |                  |
| AWS VPC                     | Traff Help Restore                              | Defaults                               | Close                      | Start      |                |                  |
| Cisco rem                   | ote ca, .                                       |                                        |                            |            |                |                  |
|                             | acket generator: randpkt<br>te capture: sshdump |                                        |                            |            |                |                  |
|                             | ner remote capture: udpdump                     |                                        |                            |            |                |                  |
| Learn                       |                                                 |                                        |                            |            |                |                  |
| User's Guide                | · Wiki · Questions and An                       | swers · Mailing Lists                  |                            |            |                |                  |
| You are running             | 9 Wireshark 3.6.8 (v3.6.8-0-gd                  | 25900c51508). You receive automatic up | dates.                     |            |                |                  |
| ~                           |                                                 |                                        |                            | 2          |                |                  |
| Ready to load or capture    |                                                 |                                        | <ul> <li>No Pac</li> </ul> | kets       |                | Profile: Default |

#### https://github.com/aidansteele/flowdog

https://github.com/aidansteele/vpcshark (\* not yet publicly released)

. . . . . . . . . . . . . . . .

# Can it be easier?

- Aidan Steele's projects
  - flowdogshark (GWLB)
  - vpcshark \*
- More concept studies than for production

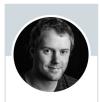

Aidan W Steele @\_steele Follows you

|                                                                                            | 0                                      |                       |           |               |     |    |                  |
|--------------------------------------------------------------------------------------------|----------------------------------------|-----------------------|-----------|---------------|-----|----|------------------|
| 🗯 Wireshark File Edit View Go Capture And                                                  | alyze Statistics                       | Telephony Wireless    | Tools Hel |               | ଚ ଦ | 8. | Tue 20:14        |
| 000                                                                                        | Wireshark                              |                       |           |               |     |    |                  |
| 📕 📕 🖉 💿 🖿 🛅 🕺 🙆 🔍 🦛                                                                        | 🔿 🖉 🐐 👱 📃 📃                            |                       |           |               |     |    |                  |
| Apply a display filter < 36/>                                                              |                                        |                       |           |               |     |    |                  |
|                                                                                            |                                        |                       |           |               |     |    |                  |
| Welcome to Wireshark                                                                       |                                        |                       |           |               |     |    |                  |
| Open                                                                                       |                                        |                       |           |               |     |    |                  |
| /Users/st/src/aws-c 😑 💿 🕒 Wires                                                            | hark · Interface Options: AWS VPC Trai | fic Mirroring: awsvpc |           |               |     |    |                  |
|                                                                                            | AWS Traffic source Mirro               | r target              |           |               |     |    |                  |
| Launch tem                                                                                 | blate It-01f8bd5ab27d1b4cb (vpcshar    | Load templates        |           |               |     |    |                  |
| Connectivity                                                                               | Via port-forwarding over AWS Se        | ssion Manager 🛛 🕻     | 9         |               |     |    |                  |
| Capture                                                                                    |                                        |                       |           |               |     |    |                  |
| using this filter: 🚺 🗖 Save paramet                                                        | er(s) on capture start                 |                       | l int     | erfaces shown | ~   |    |                  |
| ANS VEC ITAIN                                                                              | store Defaults                         | Close                 | Star      |               |     |    |                  |
| <ul> <li>Cisco remote ck.</li> <li>Random packet generator: randpkt</li> </ul>             |                                        |                       |           |               |     |    |                  |
| <ul> <li>SSH remote capture: sshdump</li> <li>UDP Listener remote capture: udpd</li> </ul> |                                        |                       |           |               |     |    |                  |
| Learn                                                                                      | unp                                    |                       |           |               |     |    |                  |
| User's Guide · Wiki · Questions ar                                                         | d Answers · Mailing Lists              |                       |           |               |     |    |                  |
|                                                                                            | 0-gd25900c51508). You receive automat  | ic updates.           |           |               |     |    |                  |
|                                                                                            |                                        |                       |           |               |     |    |                  |
| Ready to load or capture                                                                   |                                        | No Pack               | ets       |               |     |    | Profile: Default |

#### https://github.com/aidansteele/flowdog

https://github.com/aidansteele/vpcshark (\* not yet publicly released)

Aidan Steele's projects

- flowdogshark (GWLB)
- vpcshark \*
- More concept studies than for production

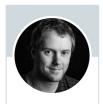

Aidan W Steele @\_steele Follows you

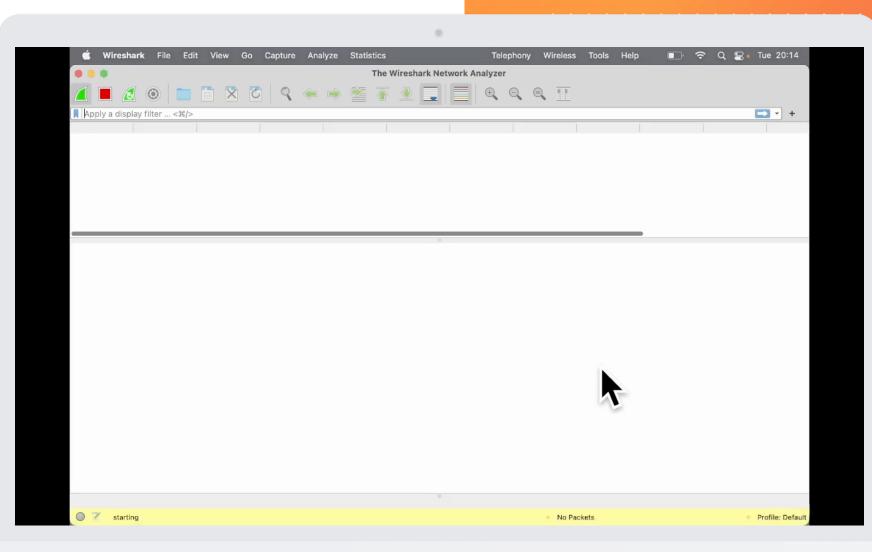

https://github.com/aidansteele/flowdog https://github.com/aidansteele/vpcshark (\* not yet publicly released)

- Aidan Steele's projects
  - flowdogshark (GWLB)
  - vpcshark \*
- More concept studies than for production

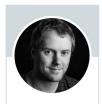

Aidan W Steele @\_steele Follows you

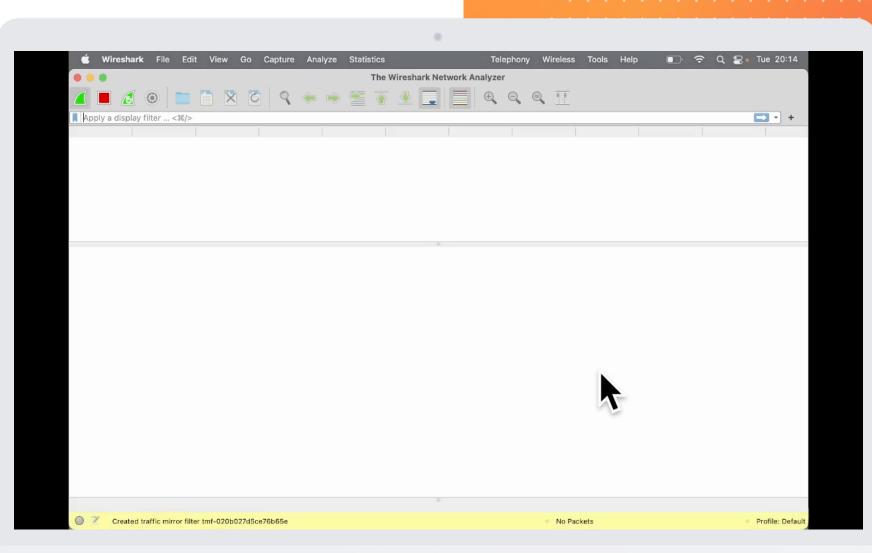

https://github.com/aidansteele/flowdog https://github.com/aidansteele/vpcshark (\* not yet publicly released)

- Aidan Steele's projects
  - flowdogshark (GWLB)
  - vpcshark \*
- More concept studies than for production

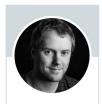

Aidan W Steele @\_steele Follows you

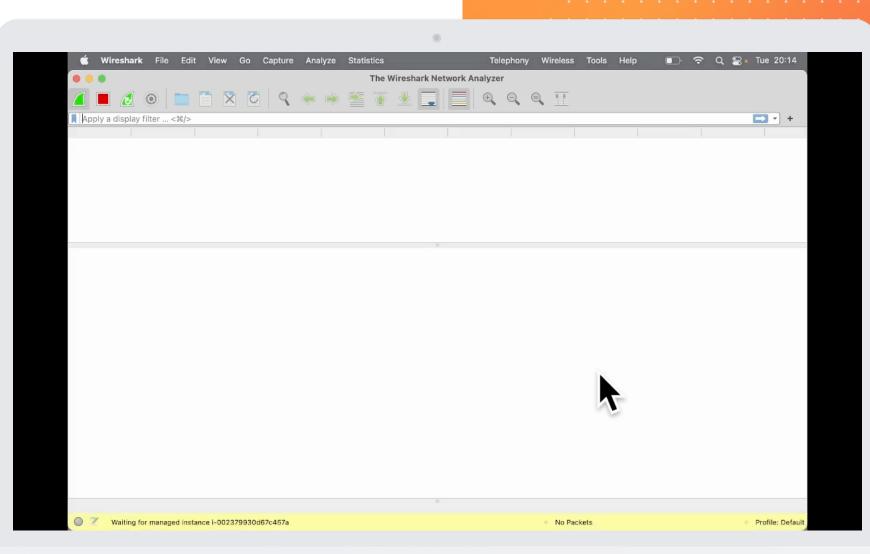

https://github.com/aidansteele/flowdog https://github.com/aidansteele/vpcshark (\* not yet publicly released)

- Aidan Steele's projects
  - flowdogshark (GWLB)
  - vpcshark \*
- More concept studies than for production

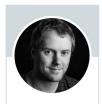

Aidan W Steele @\_steele Follows you

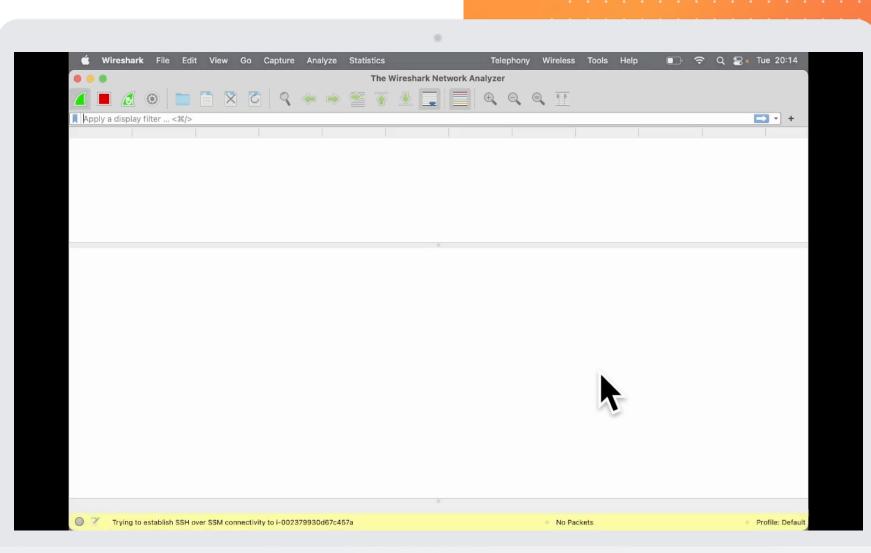

<u>https://github.com/aidansteele/flowdog</u> <u>https://github.com/aidansteele/vpcshark</u> (\* not yet publicly released)

- Aidan Steele's projects
  - flowdogshark (GWLB)
  - vpcshark \*
- More concept studies than for production

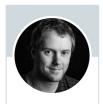

Aidan W Steele @\_steele Follows you

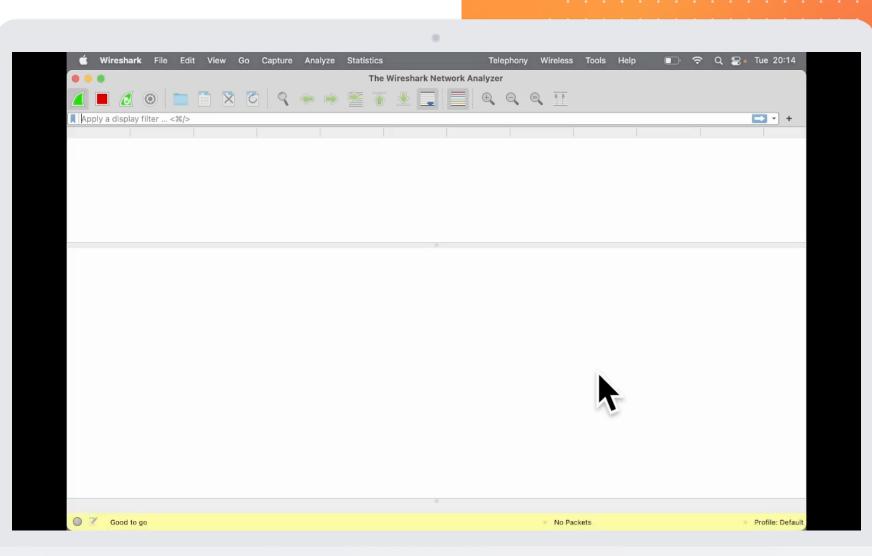

https://github.com/aidansteele/flowdog https://github.com/aidansteele/vpcshark (\* not yet publicly released)

- Aidan Steele's projects
  - flowdogshark (GWLB)
  - vpcshark \*
- More concept studies than for production

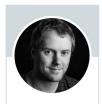

Aidan W Steele @\_steele Follows you

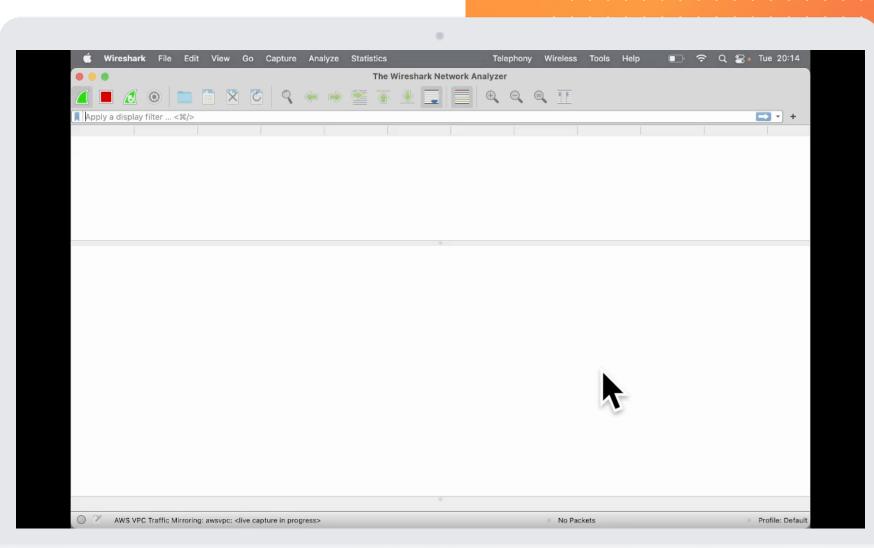

<u>https://github.com/aidansteele/flowdog</u> <u>https://github.com/aidansteele/vpcshark</u> (\* not yet publicly released)

## When nothing helps... Ask your AWS Account Team

**THANKS Karl!** 

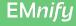

## **EMnify IoT Communication Cloud**

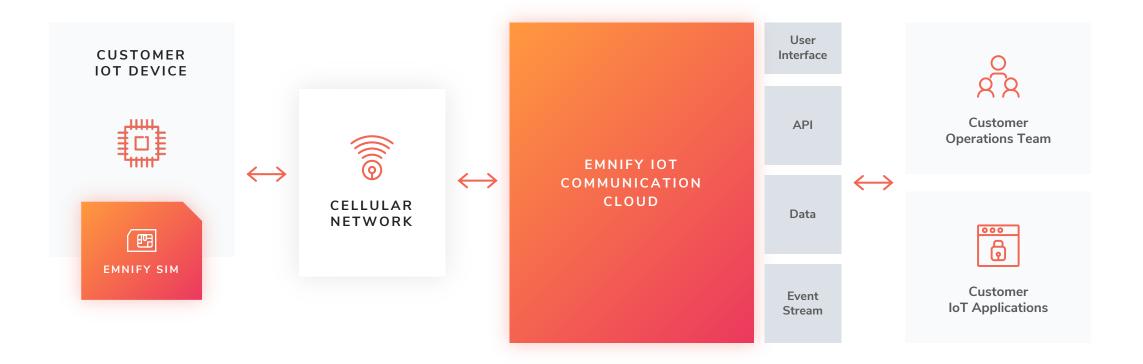

## Your Trouble Shooters

### Dr. Steffen Gebert

- Director Technology, Infrastructure
- @StGebert

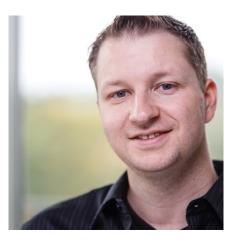

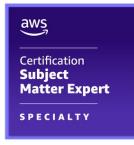

### Wolfgang Schäfer

- Senior Core Network Engineer
- @wo\_wue

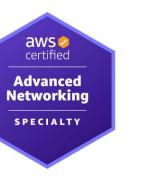

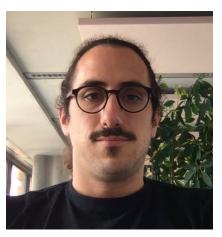

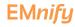

## Learn from our mistakes!

- IaC definition of the setup used in this talk
  - Terraform
  - incl. Reachability Analyzer and Traffic Mirroring
- github.com/EMnify/

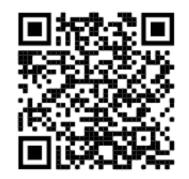

| Search or jump      |                                     |                  |                                                                                |
|---------------------|-------------------------------------|------------------|--------------------------------------------------------------------------------|
| Code O Issues       |                                     |                  | ਊ Fork 0 ਦ ਨਿੱ Star 0 ਦ                                                        |
| 운 main 🗸            | Go to file Add file                 | ✓ <> Code →      | About ஜ்                                                                       |
| wbwork enable p     | rivate dns on vpc endpoint 20       | ) hours ago 🛛 28 | Network troubleshooting material<br>for talk at AWS Community Day<br>DACH 2022 |
| modules             | enable private dns on vpc endpoint  | 20 hours ago     | 🖸 Readme                                                                       |
| 🗋 .gitignore        | Initial commit                      | 21 days ago      | ▲ MIT license                                                                  |
| 🗅 .pre-commit-co    | Initial version - find the mistake! | 21 days ago      | 台 0 stars                                                                      |
| 🗅 .terraform-versio | n tfenv support                     | yesterday        | 8 watching                                                                     |
| .terraform.lock.ho  | update .terraform.lock.hcl          | yesterday        | 약 0 forks                                                                      |
| LICENSE             | Initial commit                      | 21 days ago      |                                                                                |
| 🗋 README.md         | more on packet mirroring            | yesterday        | Releases                                                                       |
| 🗋 main.tf           | add flow logs                       | 2 days ago       | No releases published<br>Create a new release                                  |
| 🗋 metrics.tf        | metrics for TGW                     | yesterday        |                                                                                |
| 🗋 outputs.tf        | nicer outputs                       | yesterday        | Packages                                                                       |
| 🗋 packet-mirrorin   | more on packet mirroring            | yesterday        | No packages published<br>Publish your first package                            |
| provider.tf         | Cleanup                             | 21 days ago      | Publish your first package                                                     |
| 🗋 vpc-reachability  | . add VPC reachabilÃity analyzer    | 2 days ago       | Contributors 2                                                                 |

## One More Try

Oh.. Layer 8 issues 😊

| Session ID:               | Instance ID: i-          |                     |                       | Terminate   |
|---------------------------|--------------------------|---------------------|-----------------------|-------------|
| staffor cohort connect-   | timeout 5 pcbicvz9x6-vpc | e-05e857f78d9d1b62f | .execute-api.us-east- | 1.amazonaws |
| com<br>curl: (28) Connect | ion timed out after 500  | 0 milliseconds      |                       |             |
|                           | imeout 5 https://pcbicv  |                     | d9d1b62f.execute-api. | us-east-1.a |
| azonaws.com               |                          |                     |                       |             |
| {"message":"Forbio        | lden"}\$                 |                     |                       |             |
|                           |                          |                     |                       |             |
|                           |                          |                     |                       |             |
|                           |                          |                     |                       |             |
|                           |                          |                     |                       |             |
|                           |                          |                     |                       |             |
|                           |                          |                     |                       |             |
|                           |                          |                     |                       |             |
|                           |                          |                     |                       |             |
|                           |                          |                     |                       |             |
|                           |                          |                     |                       |             |
|                           |                          |                     |                       |             |
|                           |                          |                     |                       |             |
|                           |                          |                     |                       |             |
|                           |                          |                     |                       |             |

## E Agenda

- **1.** Problem Scenario
- 2. VPC Reachability Analyzer
- **3.** Metrics
- 4. Flow Logs
- 5. Packet capture
- 6. About us
- 7. Your questions, please!